#### **Zoom is a video chat software used to meet and discuss with people online**

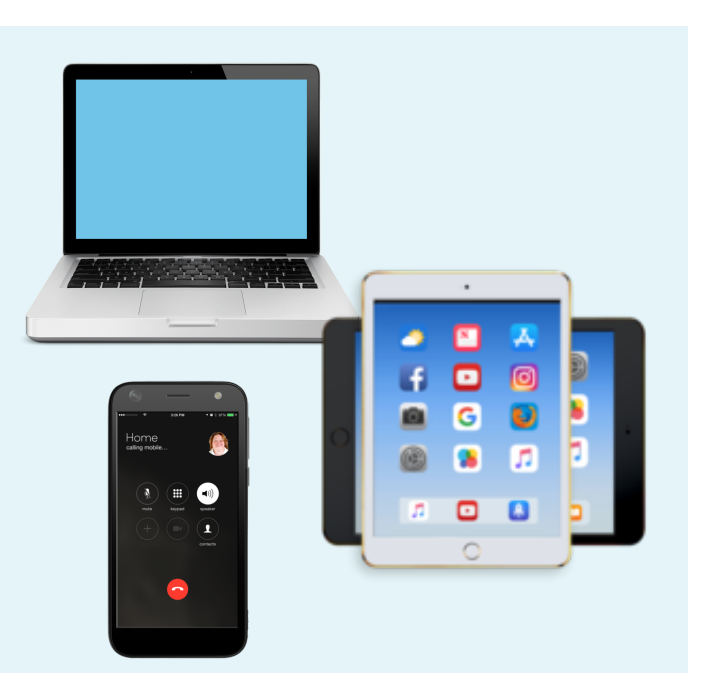

**You can join a zoom meeting on your smartphone, tablet or computer**

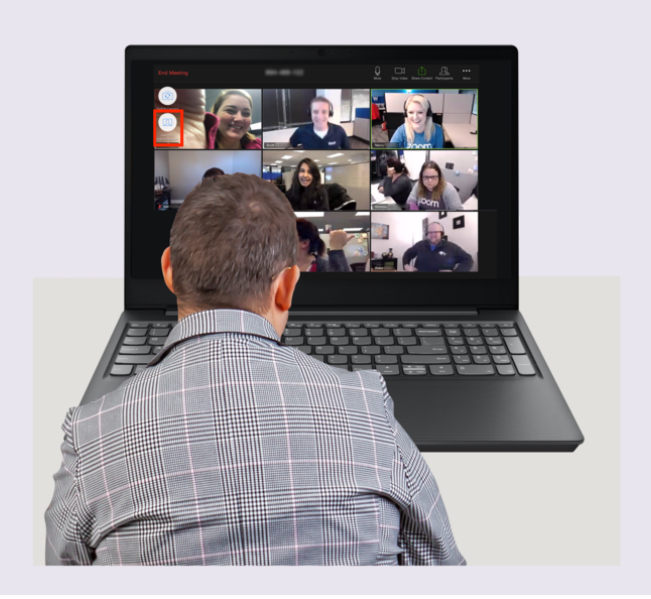

**As well as your smartphone, tablet or computer you will need to be connected to the internet to use Zoom**

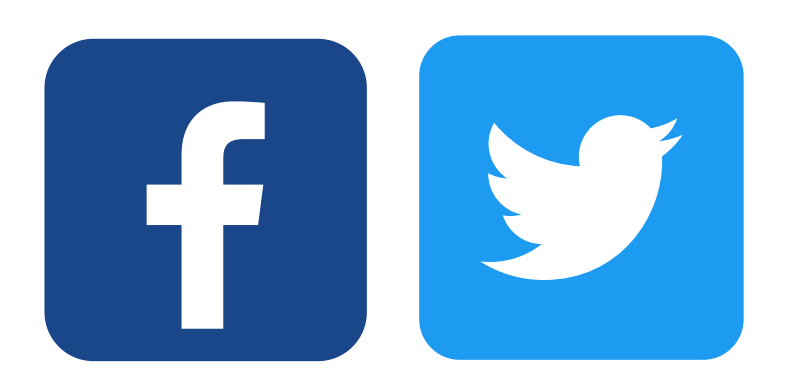

#### **You can talk to lots of people at the same time on Zoom**

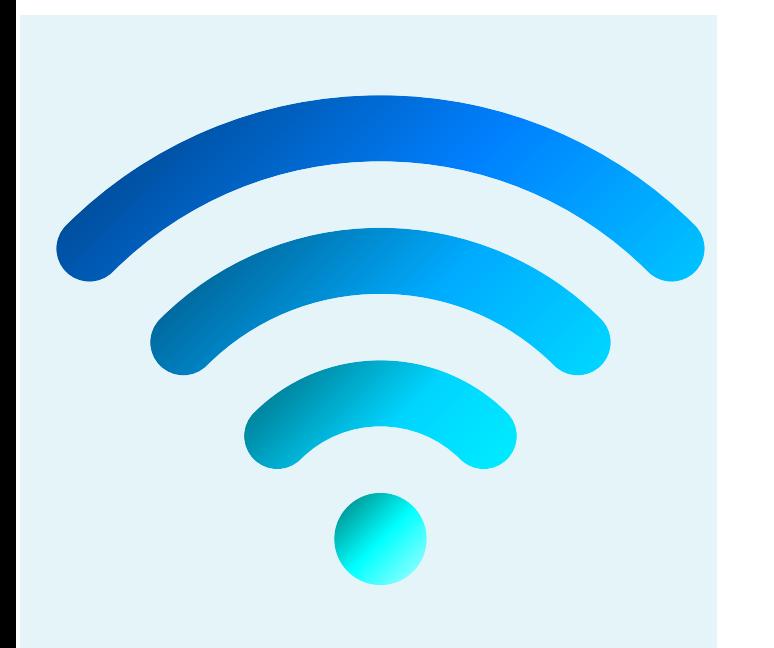

Images from photosymbols.com and Canva

### **How to use Zoom**

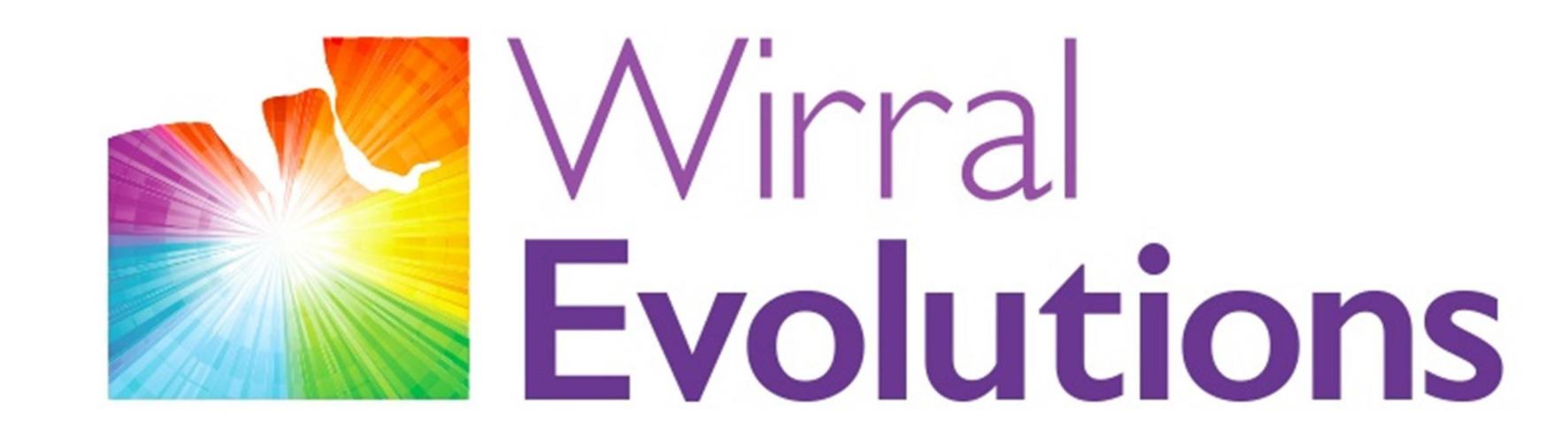

Enriching Lives of People with Disabilities & Maximising Potential #OneLifeLetsLivelt

## ZOOM

www.wirralevolutions.org

**If you don 't know how to connect to the internet ask a friend, family member or support workerfor help**

### **How to use Zoom**

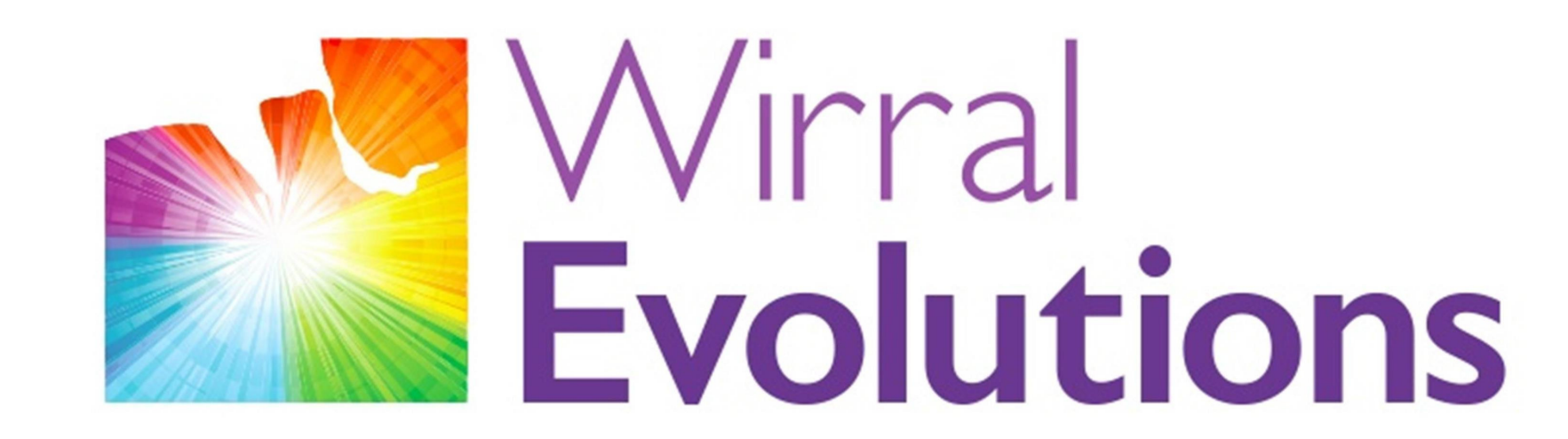

Enriching Lives of People with Disabilities & Maximising Potential #OneLifeLetsLivelt

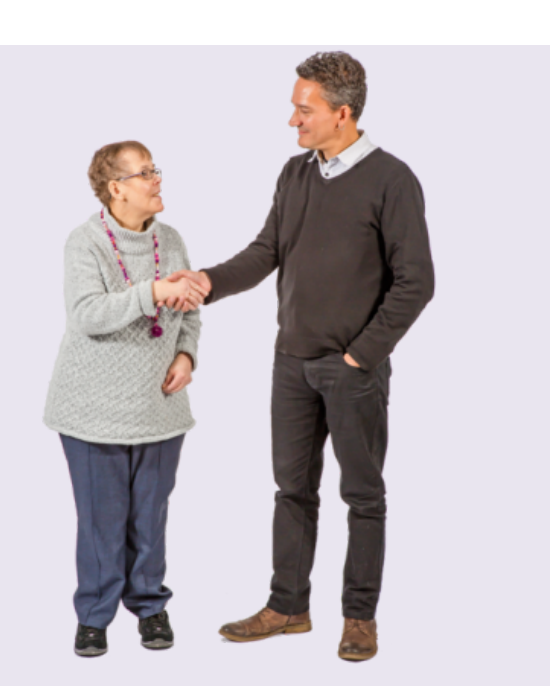

#### www.wirralevolutions.org

**The next part of this Easy Read Guide will help you join Zoom meetings using a tablet, smartphone or computer**

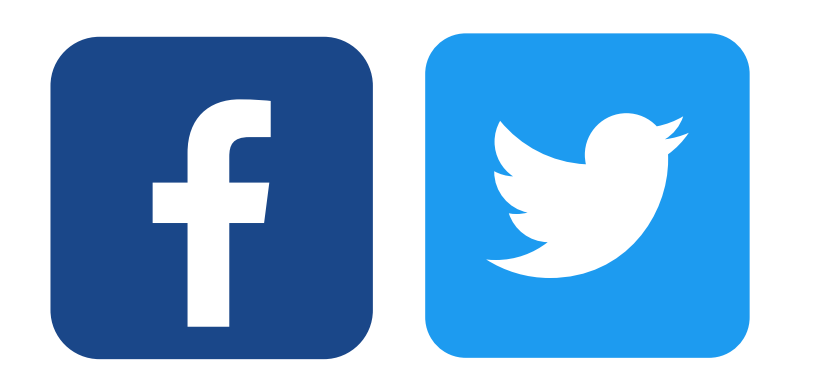

Images from photosymbols.com and Canva

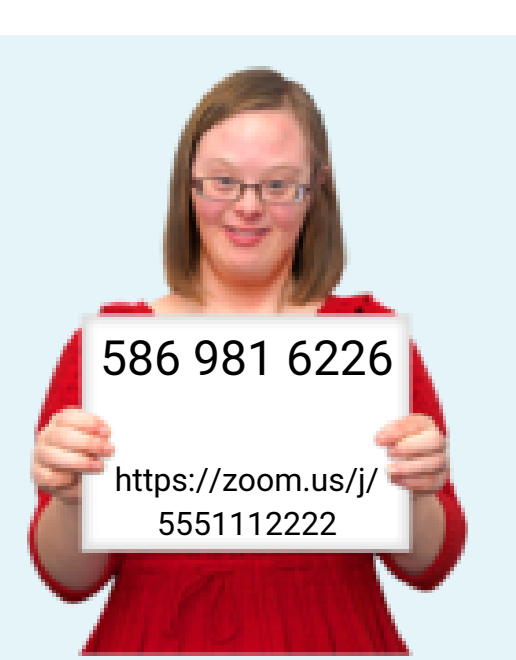

**To join a Zoom meeting you need a special code called a Meeting ID OR a link someone has sent to you**

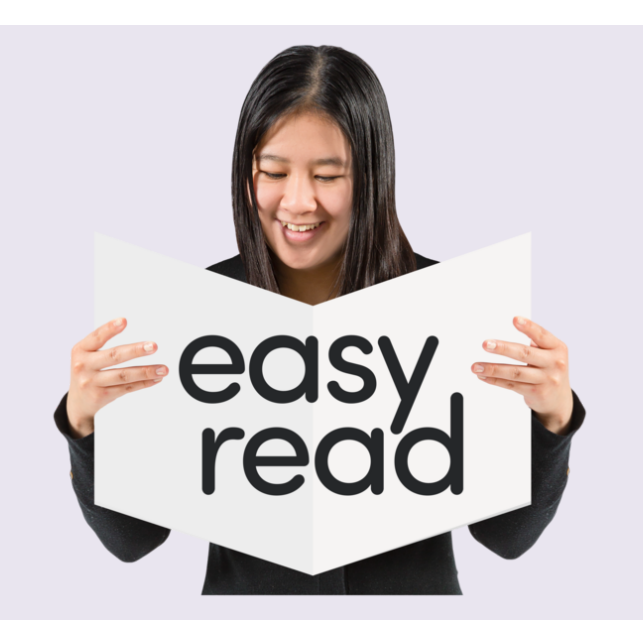

#### **How to use Zoom on a smartphone or tablet:**

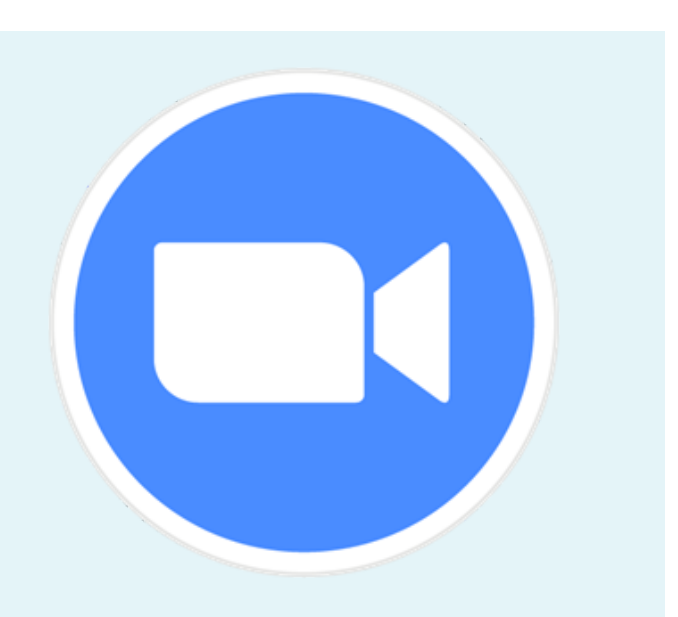

**Depending on your phone or tablet, the app can be downloaded from the App Store or Google Play**

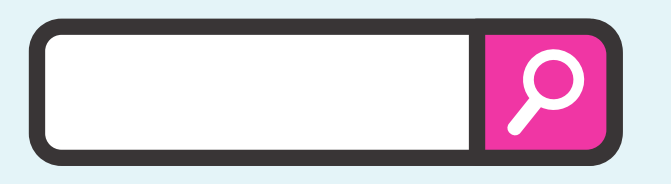

**To join a Zoom meeting on a smartphone or tablet, you will need to download the Zoom App**

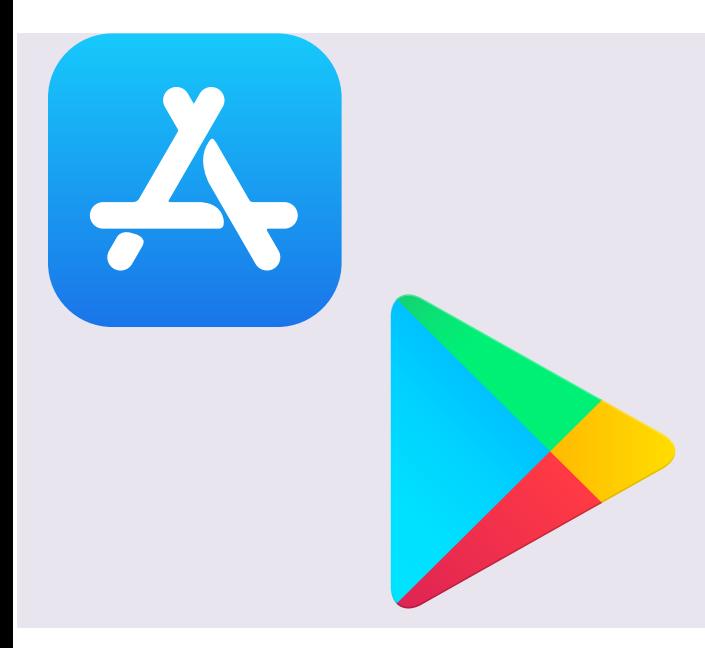

### **How to use Zoom**

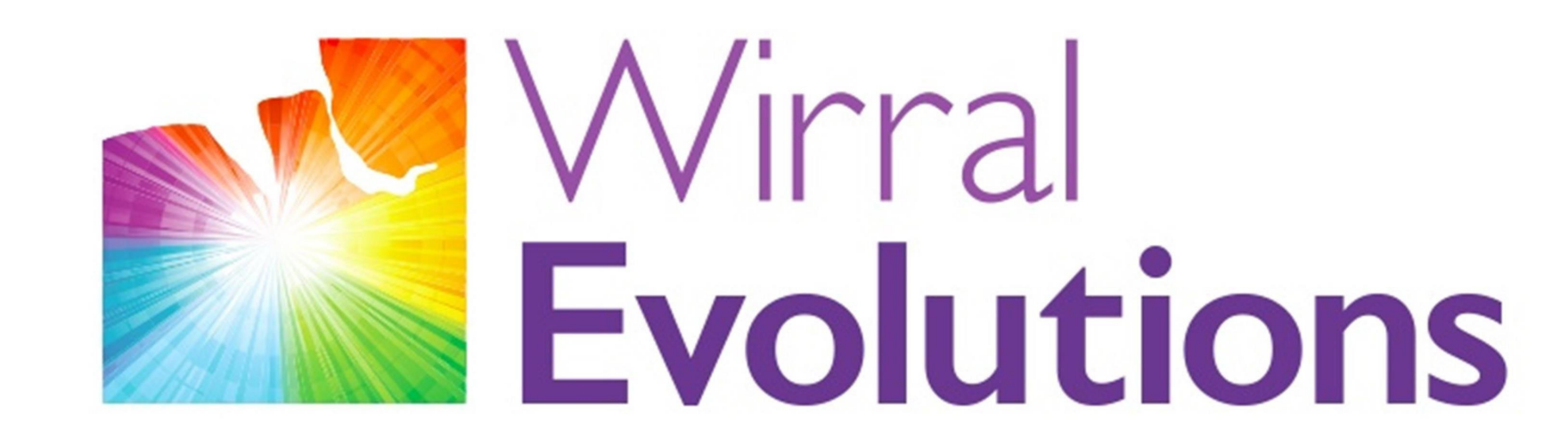

Enriching Lives of People with Disabilities & Maximising Potential #OneLifeLetsLivelt

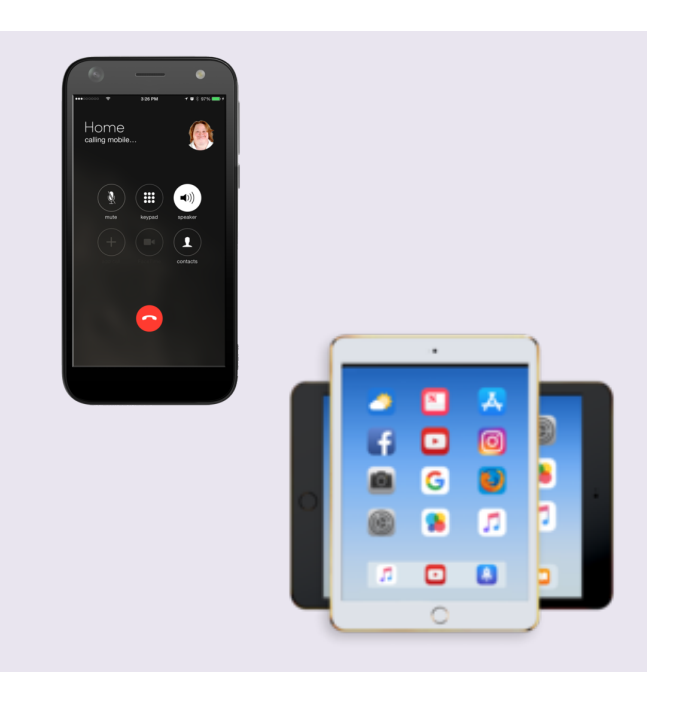

#### www.wirralevolutions.org

#### **You will need to search for 'Zoom ' in the App Store or Google Play and then download the app**

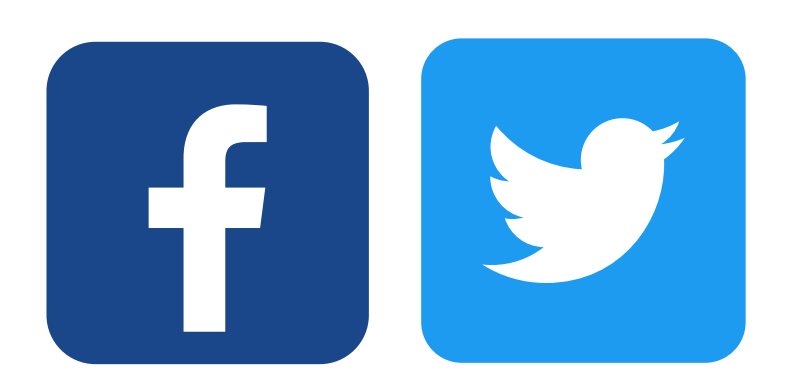

#### **Joining a Zoom meeting with a smartphone or tablet using a Meeting ID:**

### **How to use Zoom**

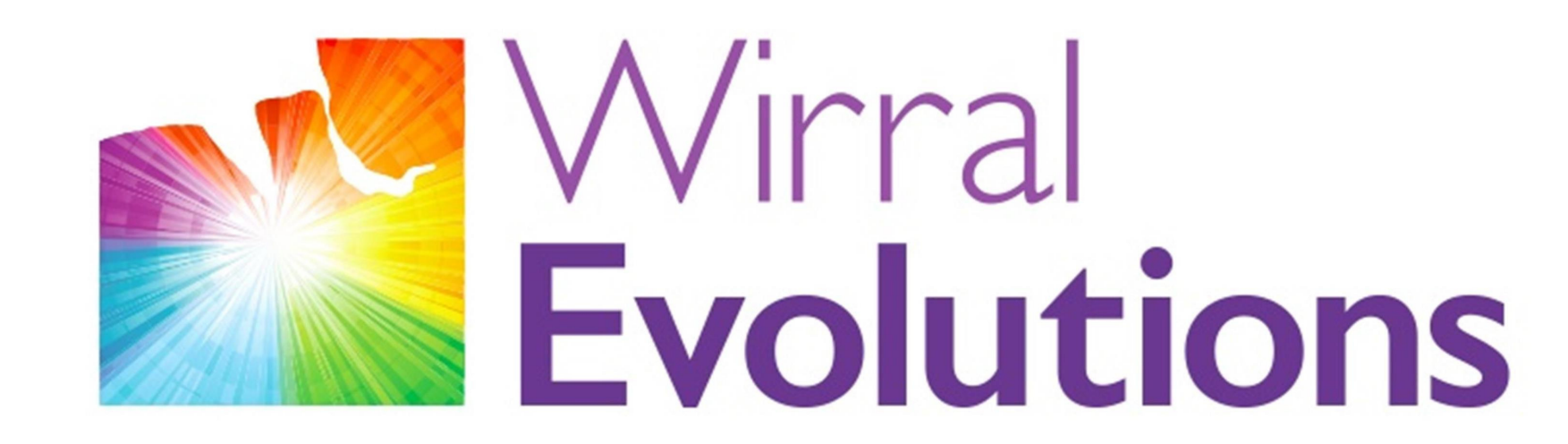

Enriching Lives of People with Disabilities & Maximising Potential #OneLifeLetsLivelt

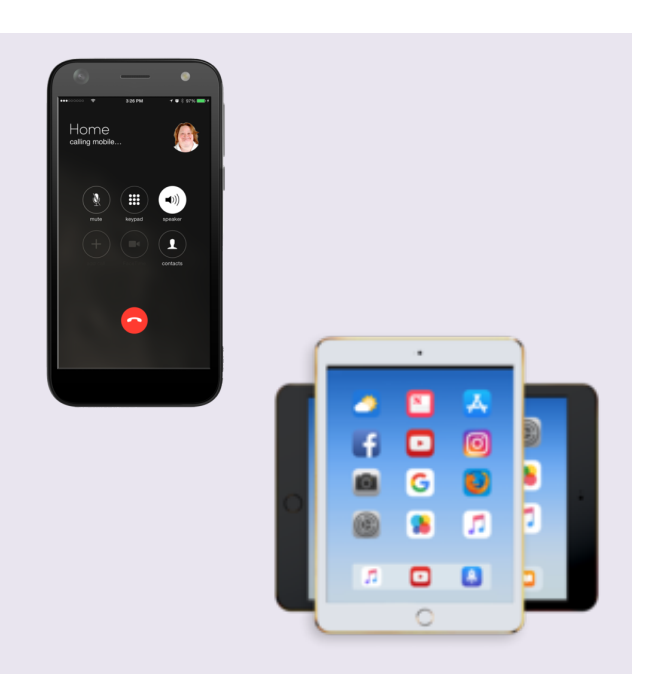

Start a Meeting Start or join a video meeting on the o

**Join a Meeting** 

#### www.wirralevolutions.org

Images from photosymbols.com and Canva

### **Open the Zoom App and click on 'Join a Meeting '**

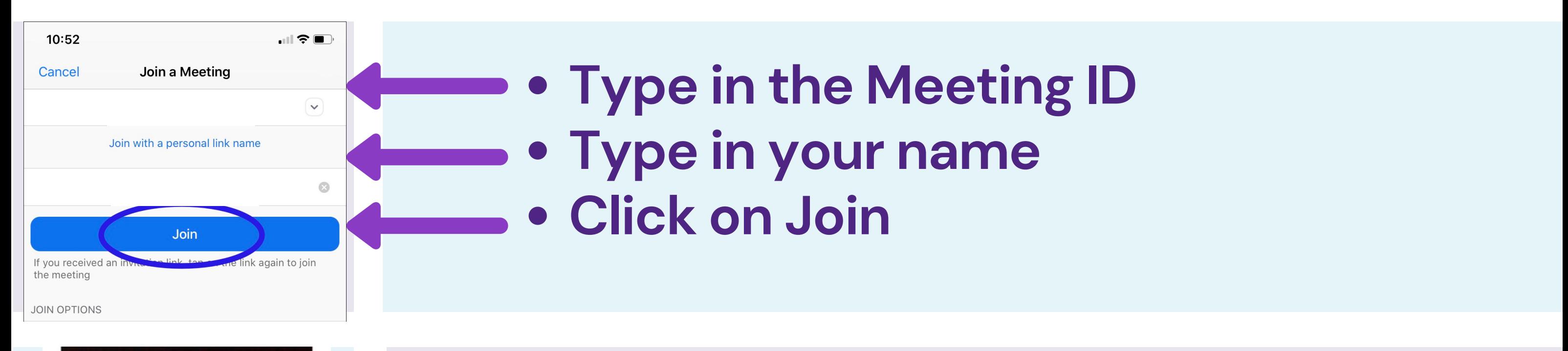

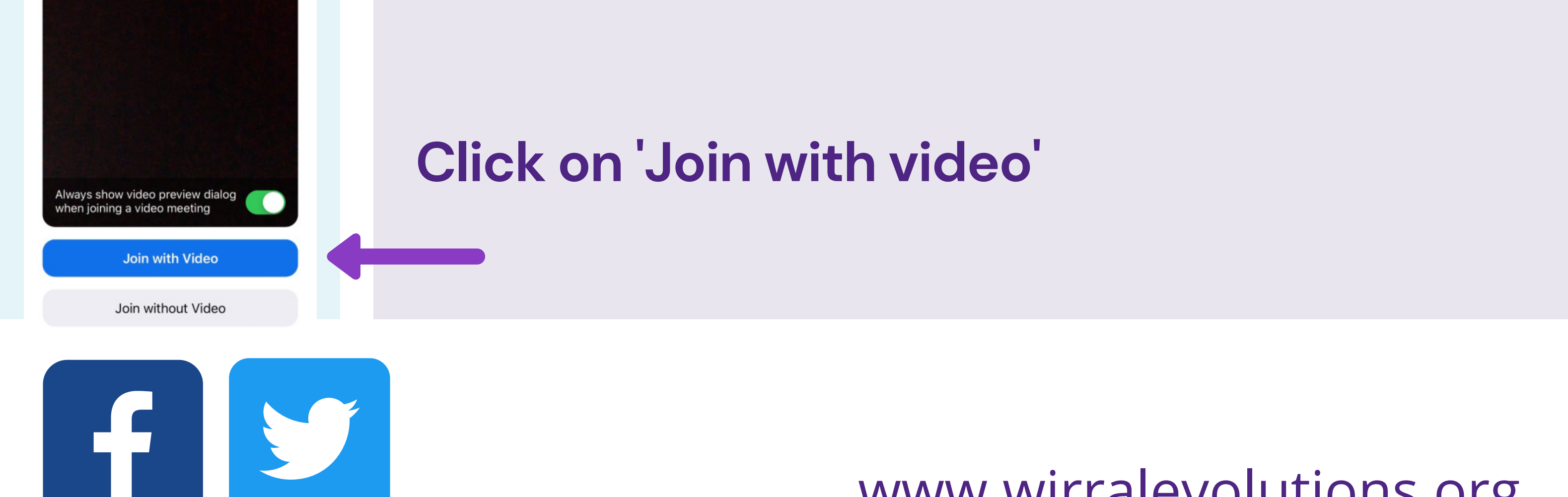

#### **Click on 'Call using Internet Audio '**

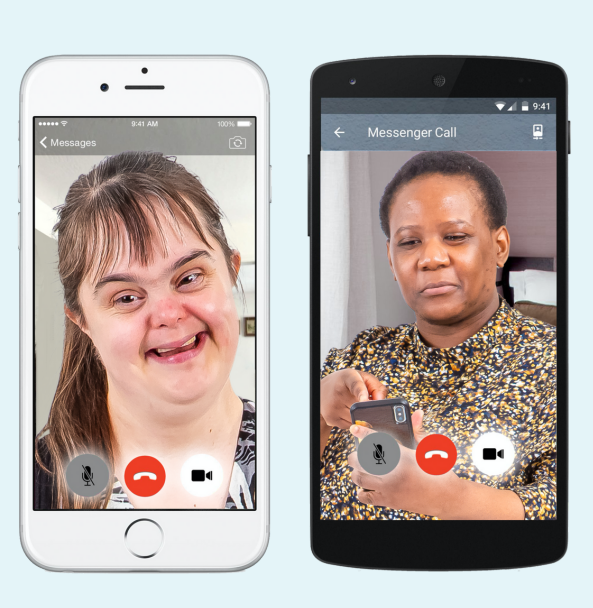

### **How to use Zoom**

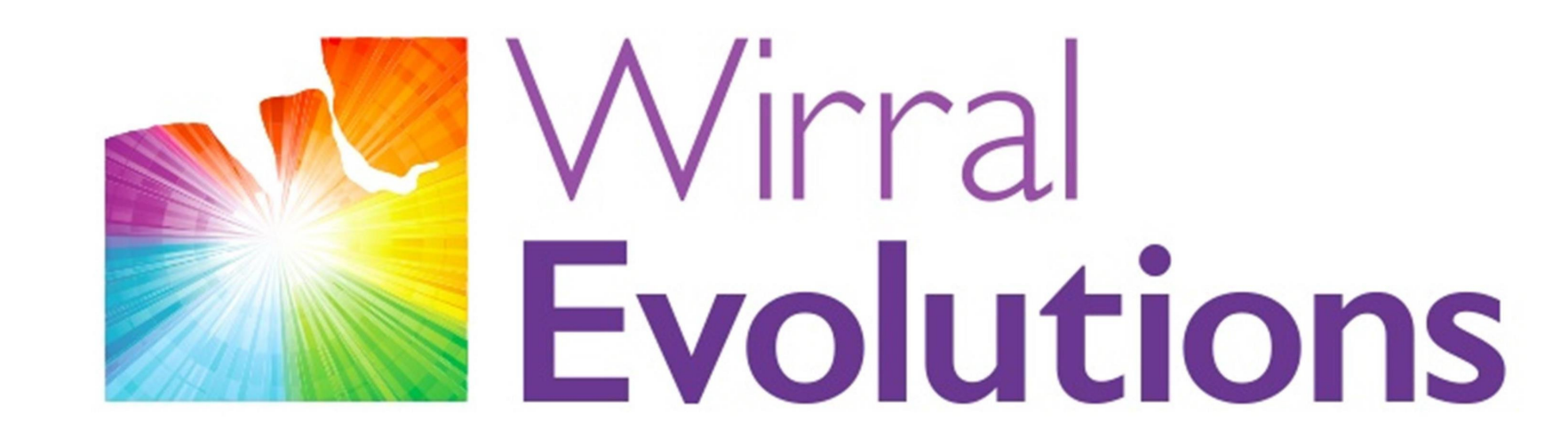

Enriching Lives of People with Disabilities & Maximising Potential #OneLifeLetsLivelt

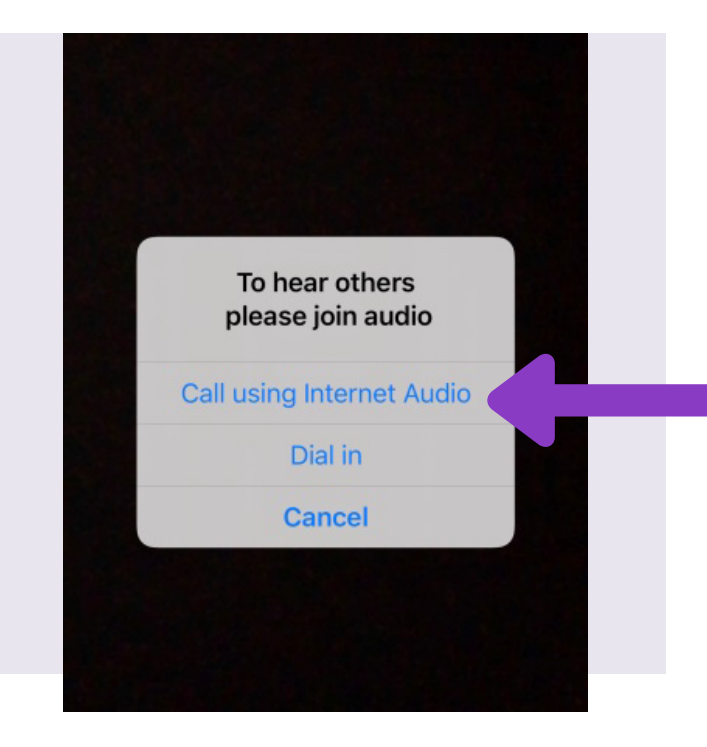

#### www.wirralevolutions.org

Images from photosymbols.com and Canva

#### **You will now be in the Zoom meeting**

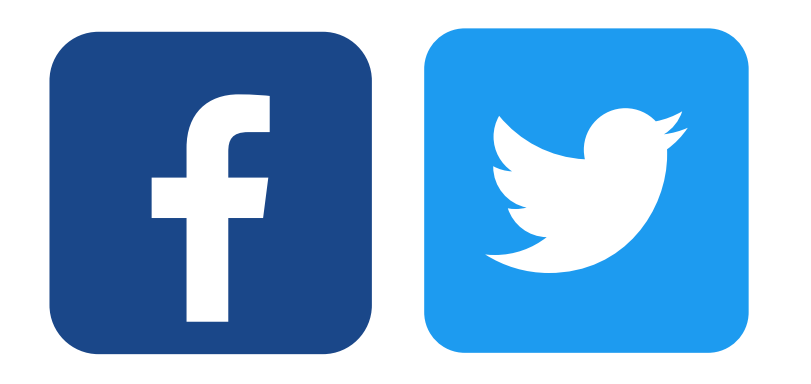

**Click on the link sent to you**

#### **Joining a Zoom meeting with a smartphone or tablet using a Link:**

### **How to use Zoom**

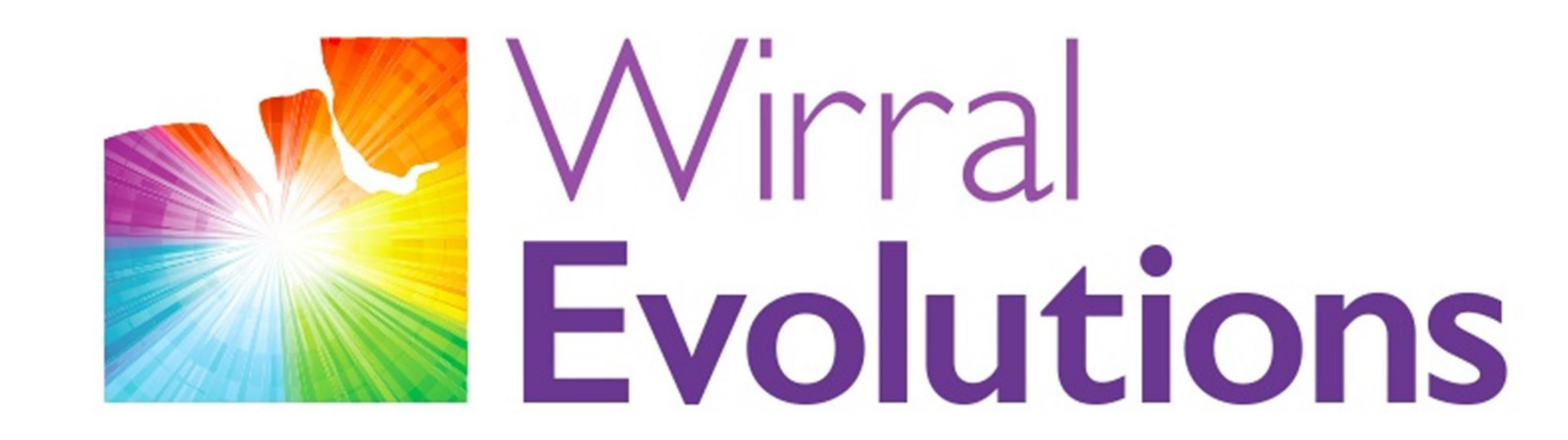

Enriching Lives of People with Disabilities & Maximising Potential #OneLifeLetsLivelt

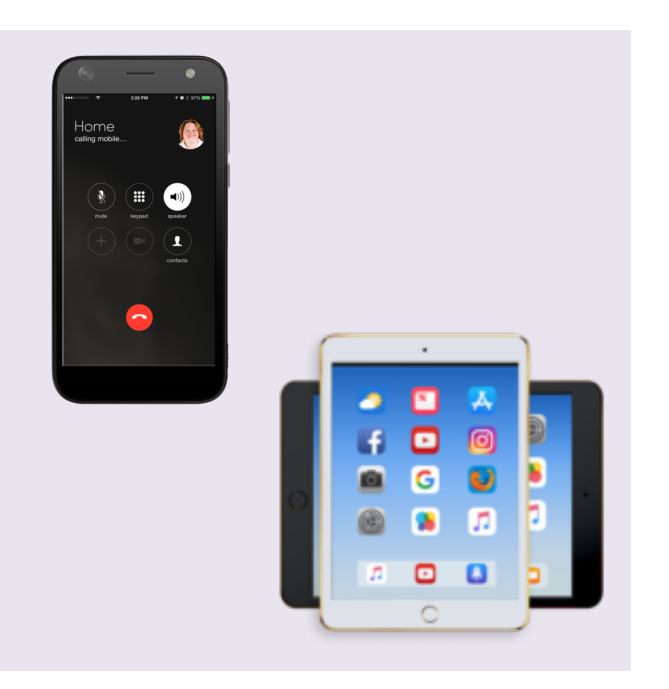

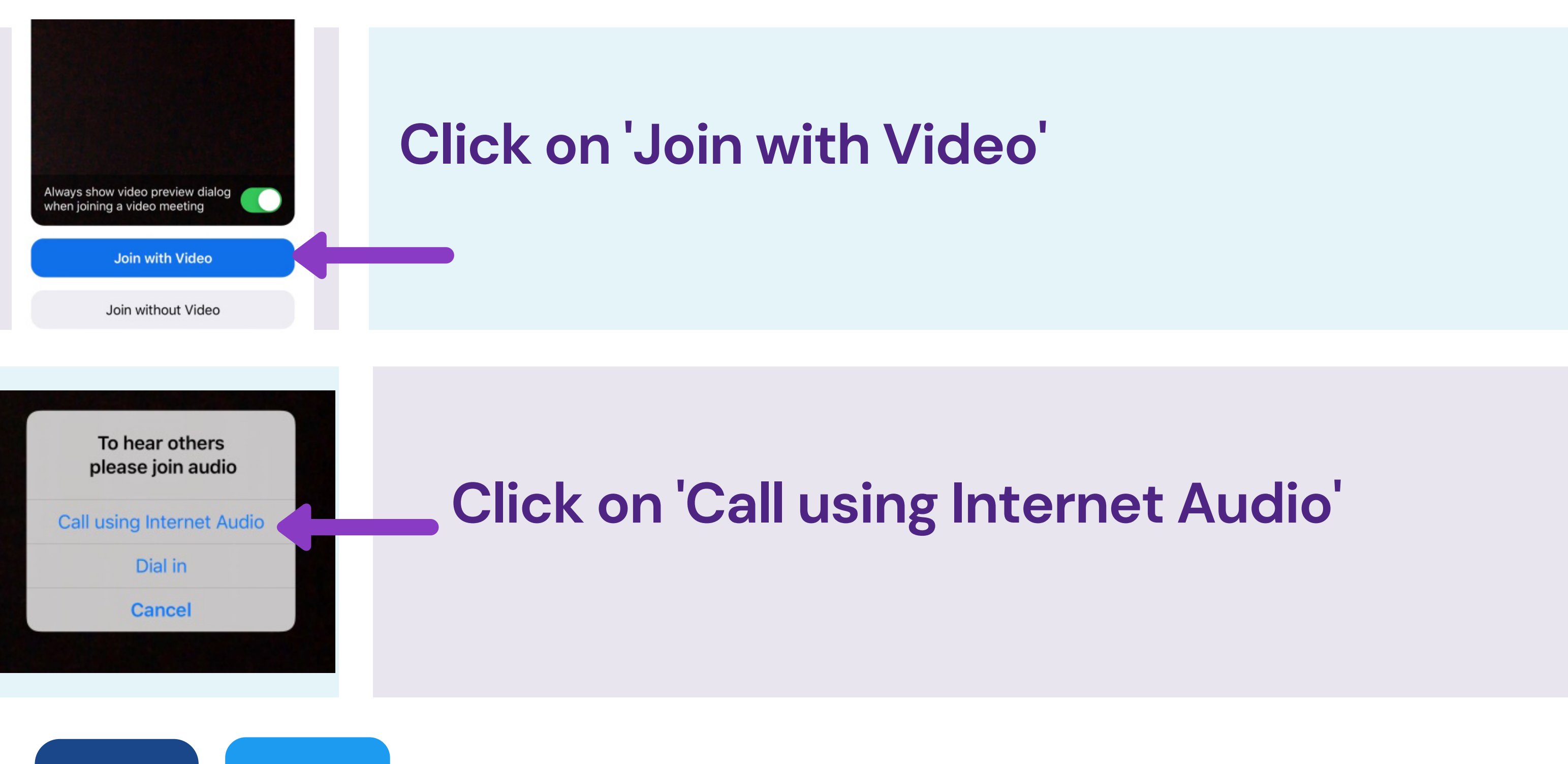

# FIST

#### www.wirralevolutions.org

https://zoom.us/j/5551112222

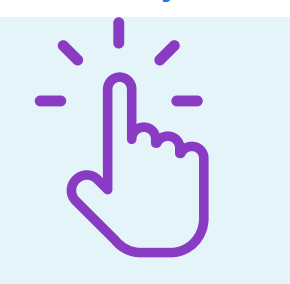

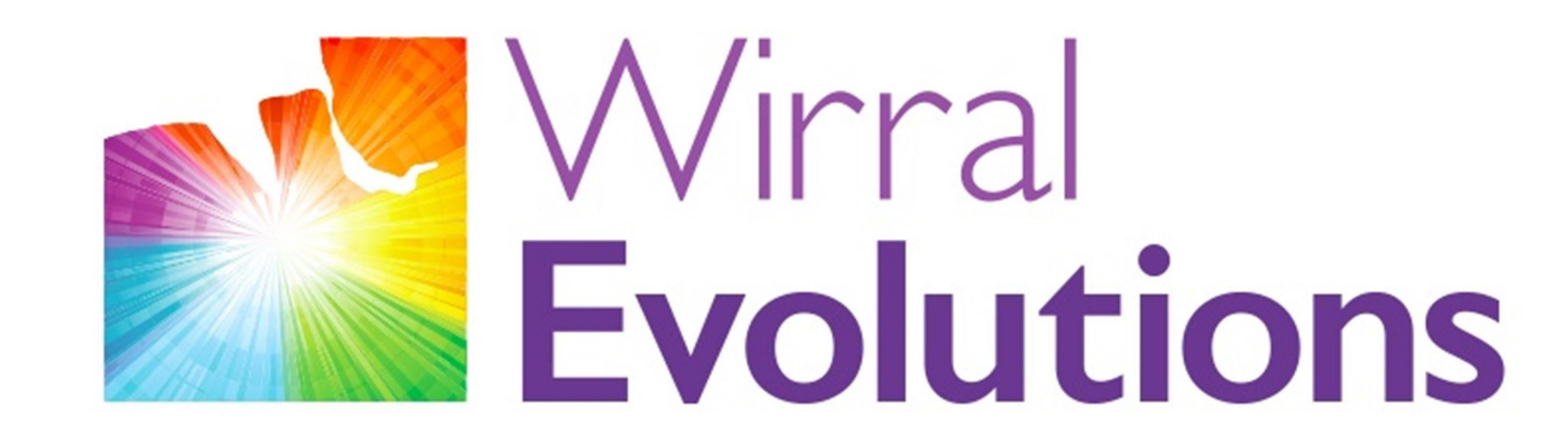

Enriching Lives of People with Disabilities & Maximising Potential #OneLifeLetsLivelt

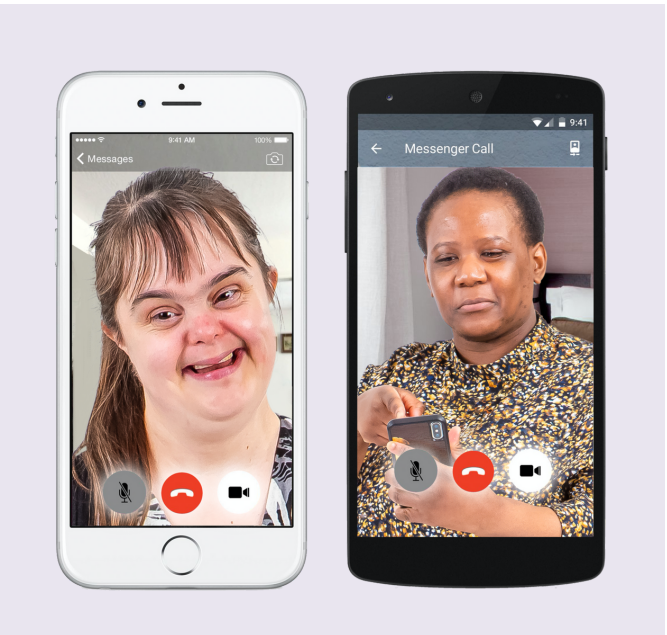

#### www.wirralevolutions.org

#### **You will now be in the Zoom Meeting**

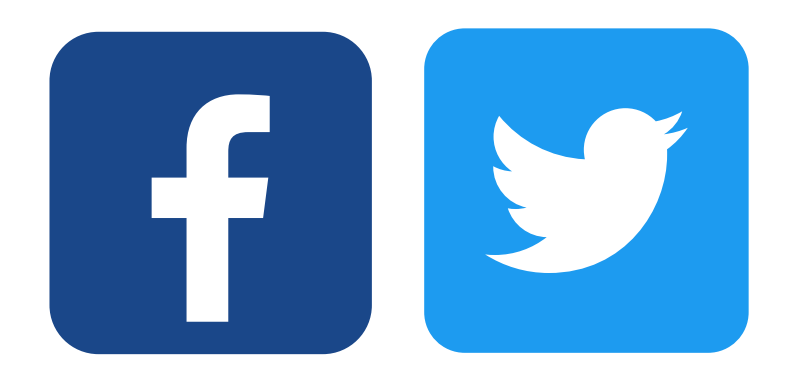

**To join a Zoom meeting using a computer you will need to have a camera, microphone and speaker**

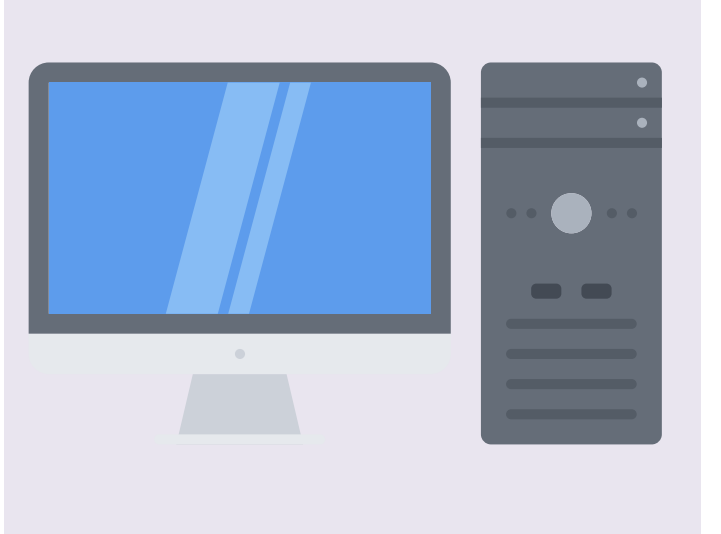

### **How to use Zoom**

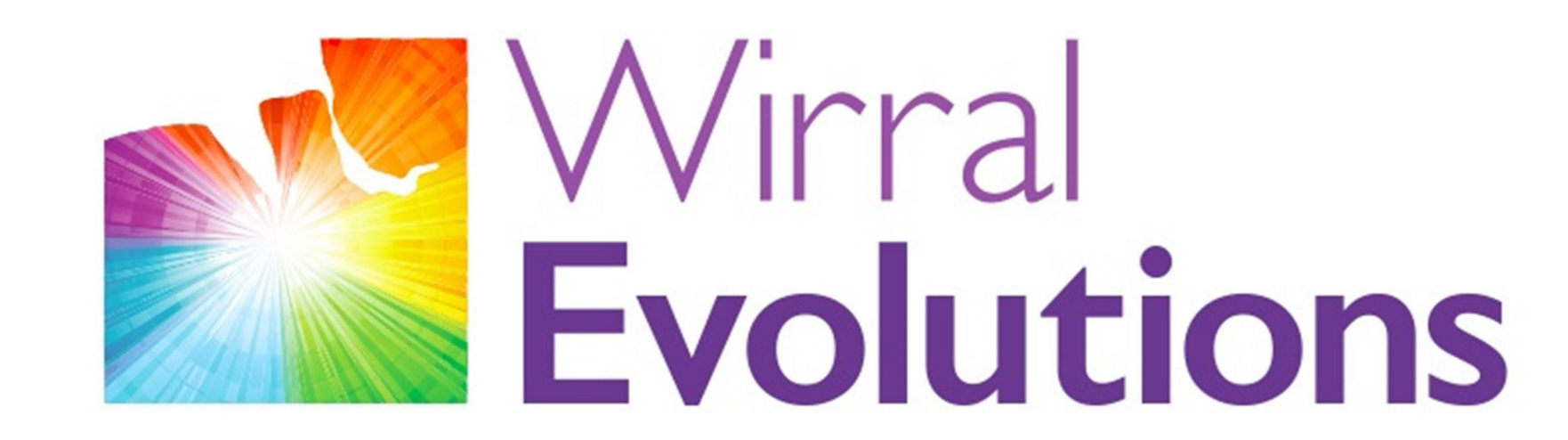

Enriching Lives of People with Disabilities & Maximising Potential #OneLifeLetsLivelt

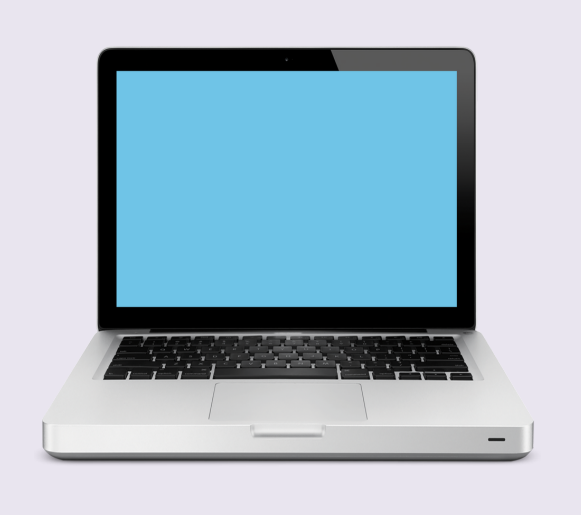

#### www.wirralevolutions.org

#### **How to Use Zoom on a computer:**

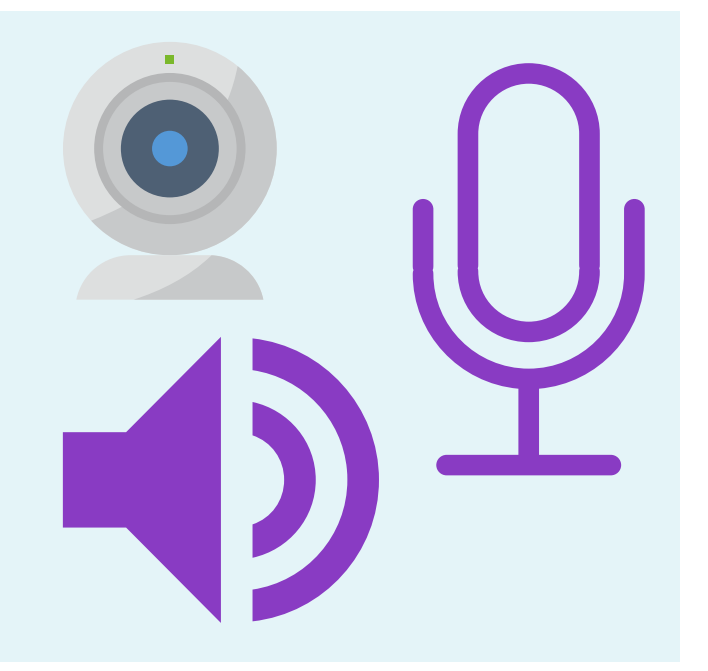

Images from photosymbols.com and Canva

**Most laptops have all of these things but if you are using a desk top computer you may need to connect these things**

#### **You may need to ask for help to connect these to your computer**

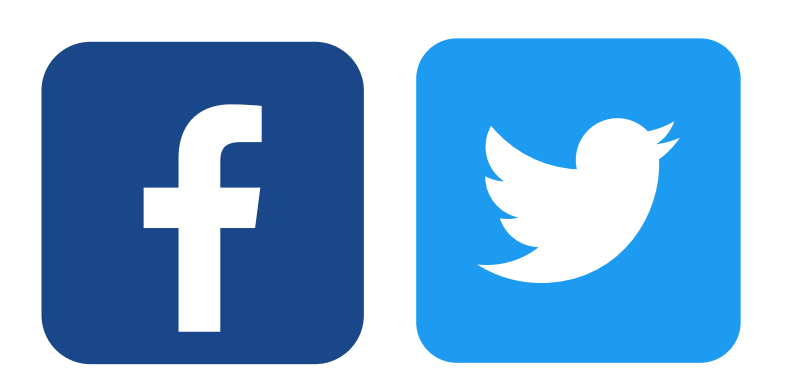

**Open up your browser(the programme you use on a computer to use the internet)**

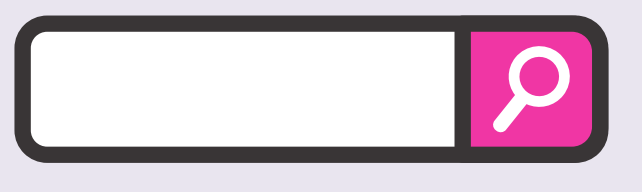

#### **Joining a Zoom meeting on your computer with a Meeting ID:**

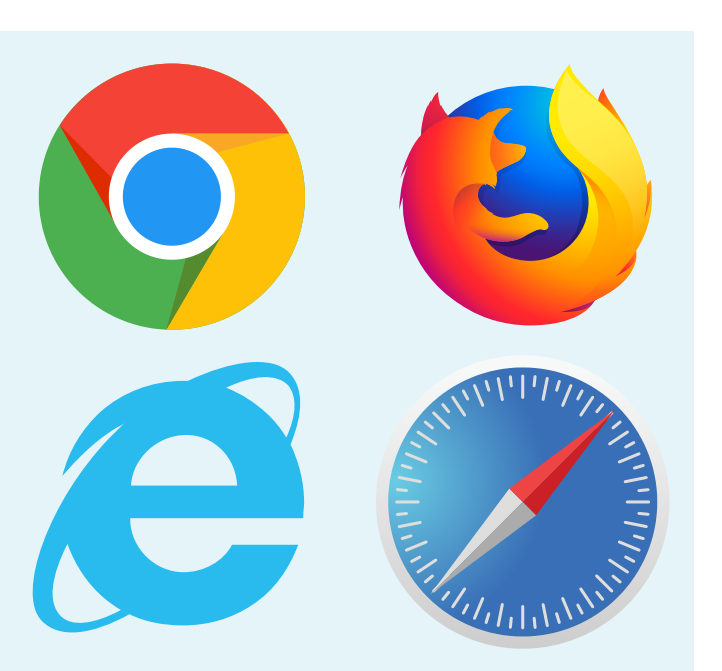

### **How to use Zoom**

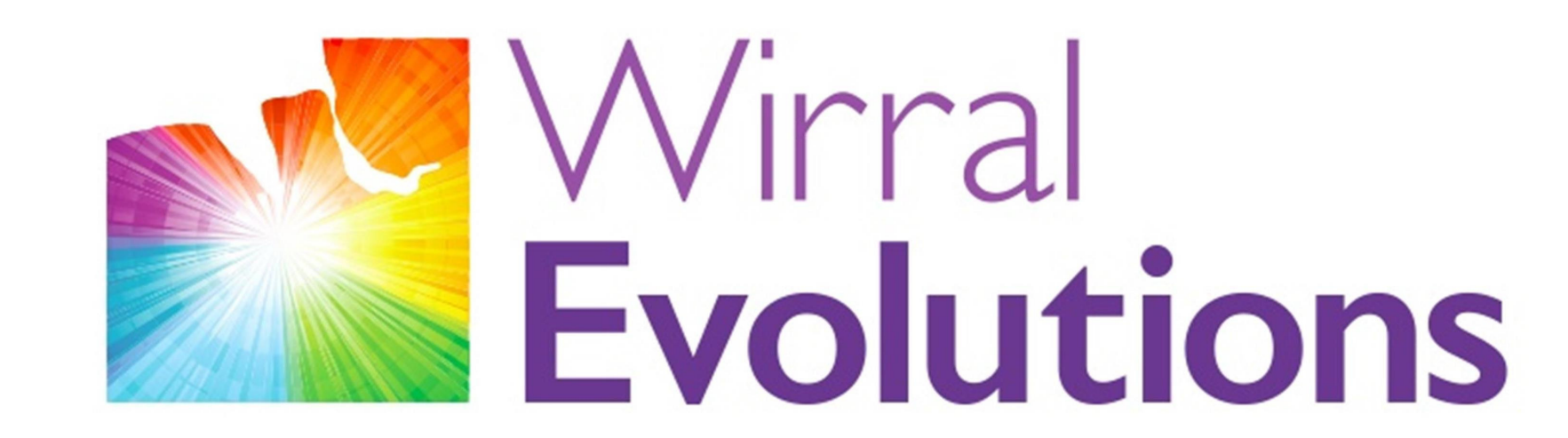

Enriching Lives of People with Disabilities & Maximising Potential #OneLifeLetsLivelt

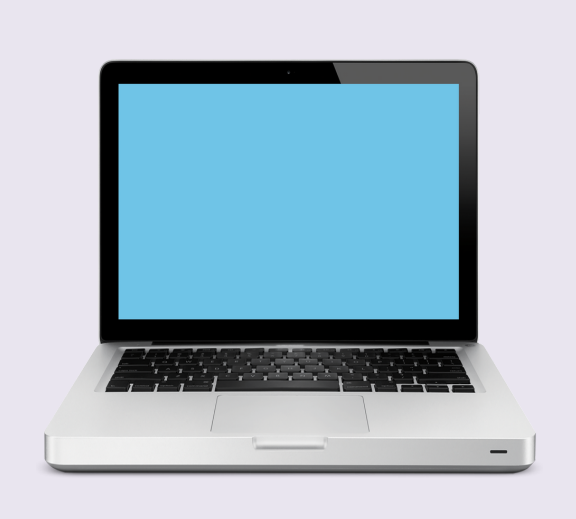

#### www.wirralevolutions.org

Images from photosymbols.com and Canva

#### **Type in the address:**

#### **[https://zoom.us](https://zoom.us/)**

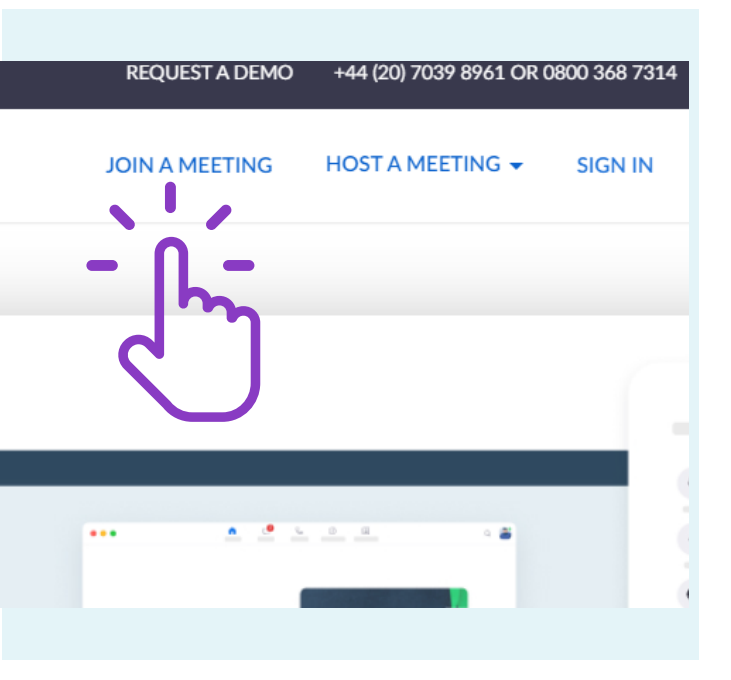

#### **Click on 'Join a Meeting 'at the top of the website page**

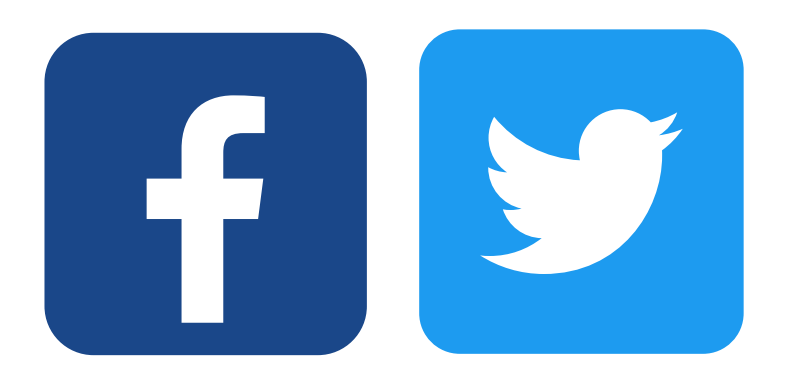

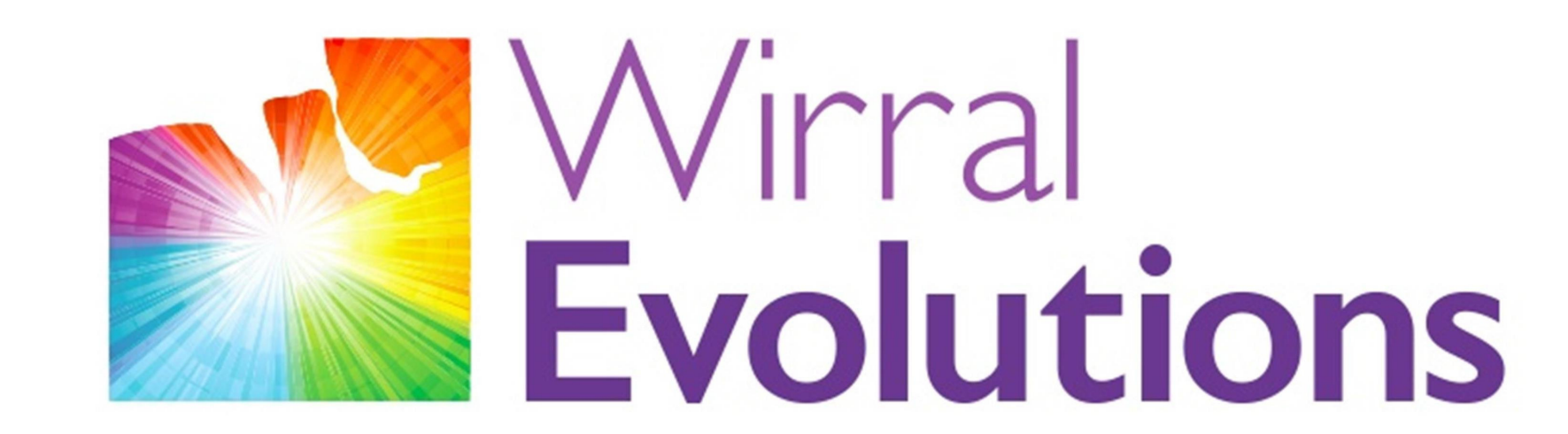

Enriching Lives of People with Disabilities & Maximising Potential #OneLifeLetsLivelt

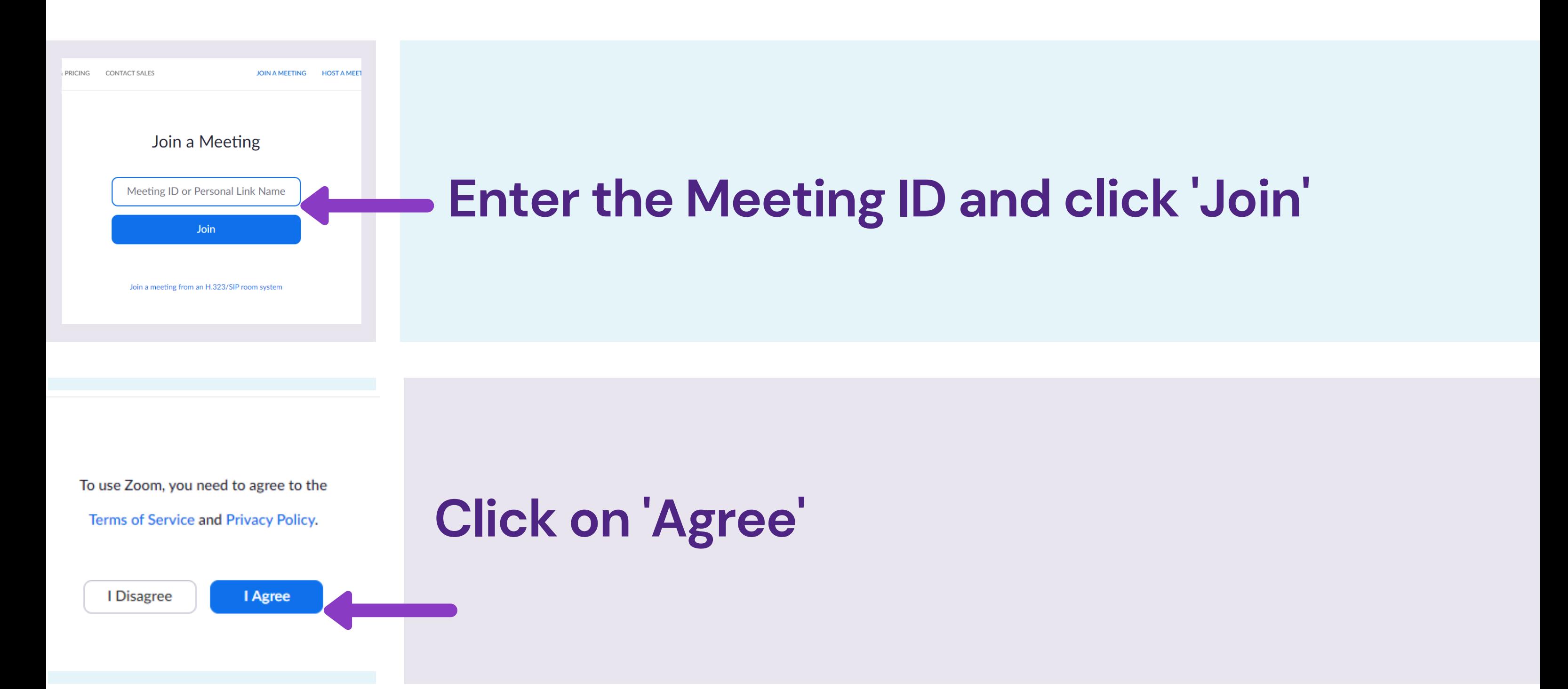

#### www.wirralevolutions.org

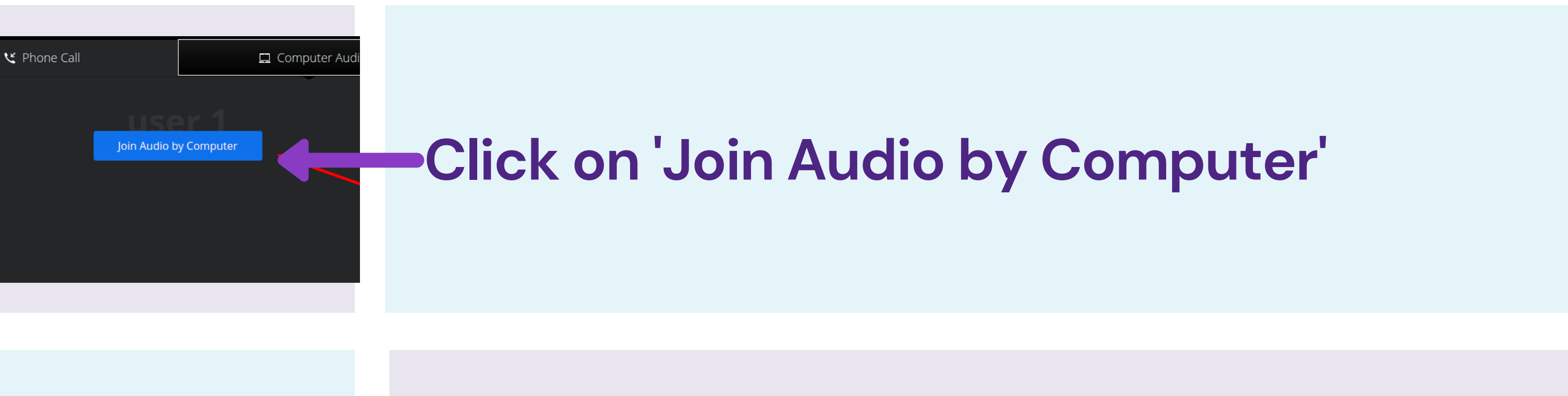

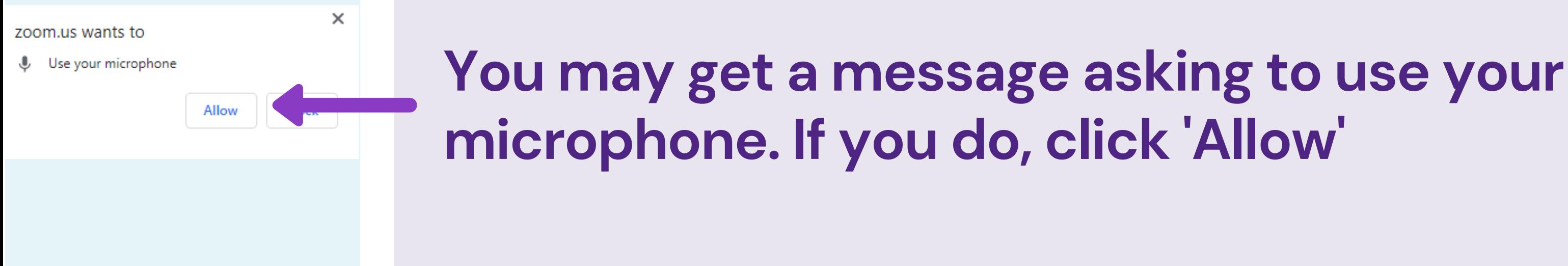

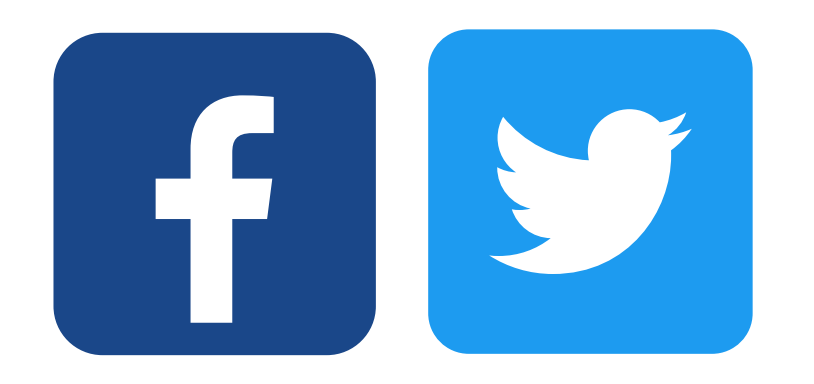

**You will now be in the Zoom meeting**

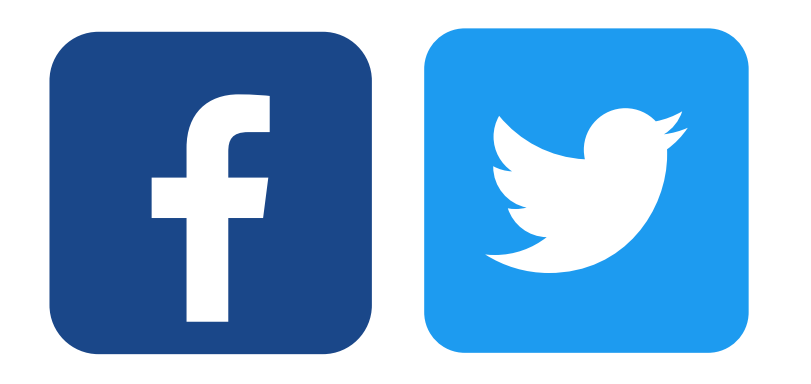

#### **Click 'Start Video 'at the bottom left of the screen**

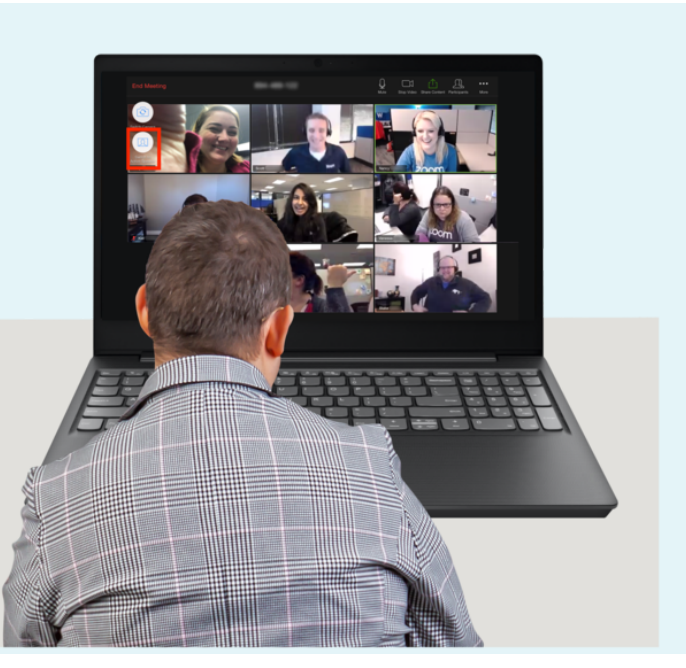

### **How to use Zoom**

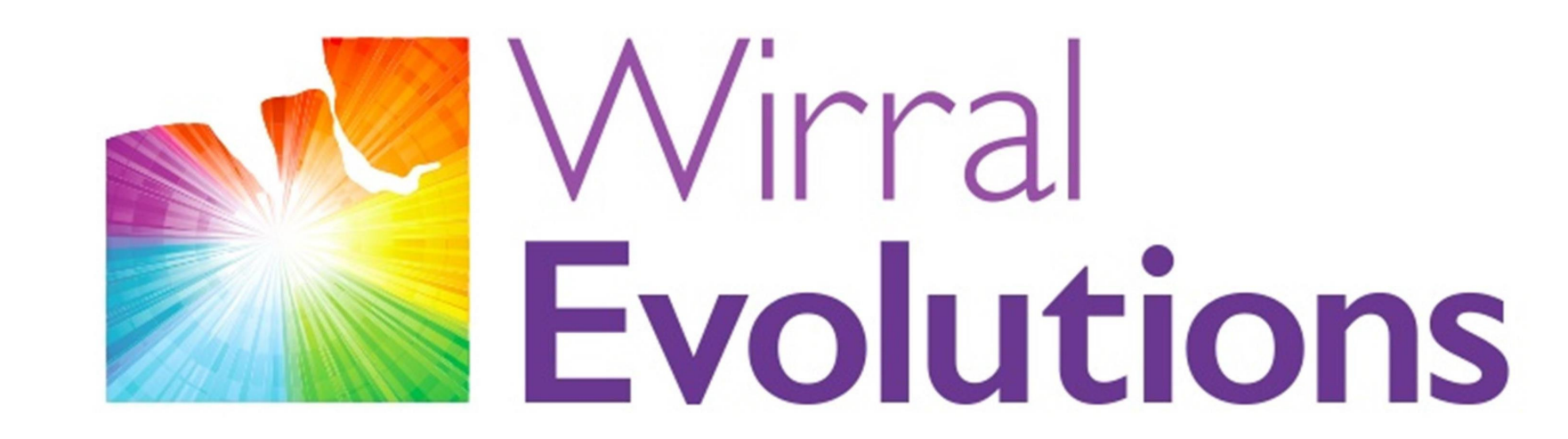

Enriching Lives of People with Disabilities & Maximising Potential #OneLifeLetsLivelt

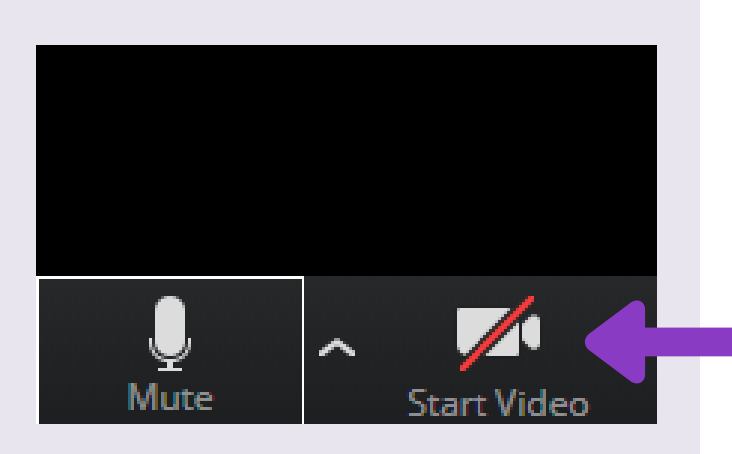

#### www.wirralevolutions.org

#### **Join a Zoom meeting on your computer with a link:**

**Click on the link sent to you**

### **How to use Zoom**

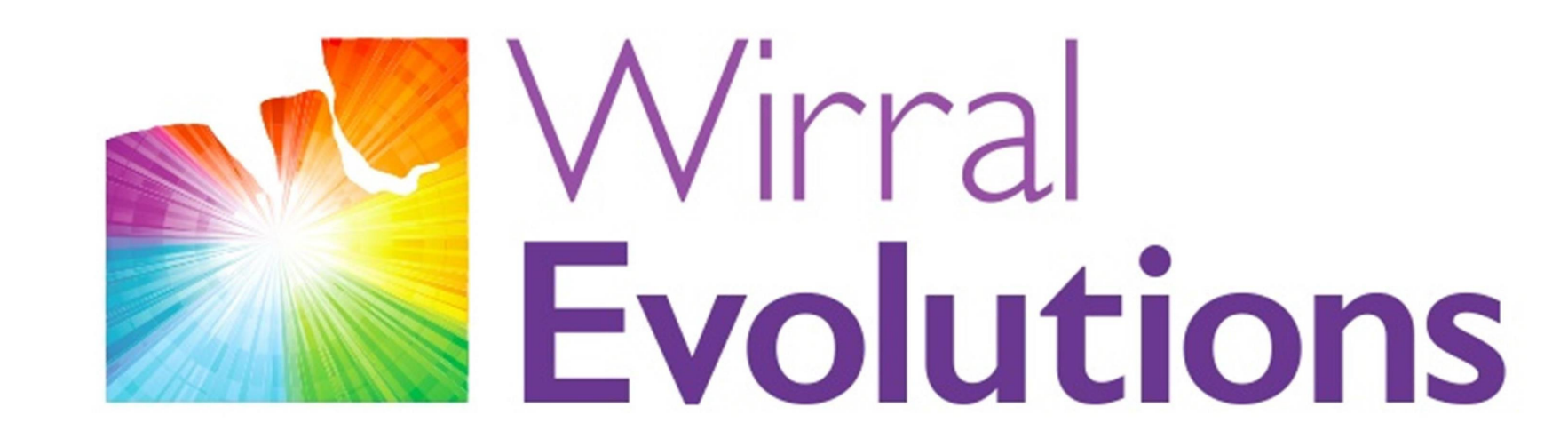

Enriching Lives of People with Disabilities & Maximising Potential #OneLifeLetsLivelt

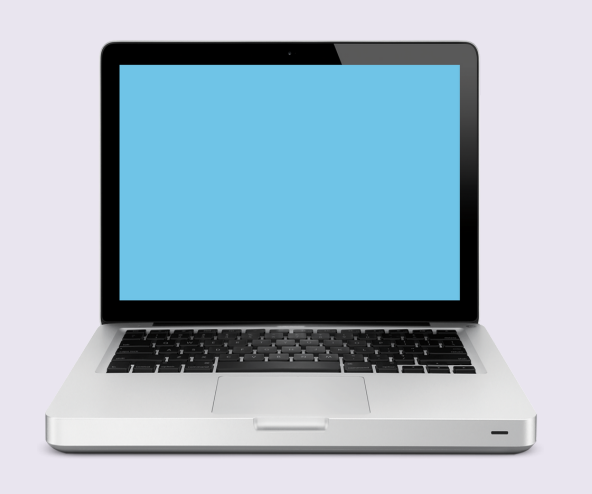

#### www.wirralevolutions.org

https://zoom.us/j/5551112222

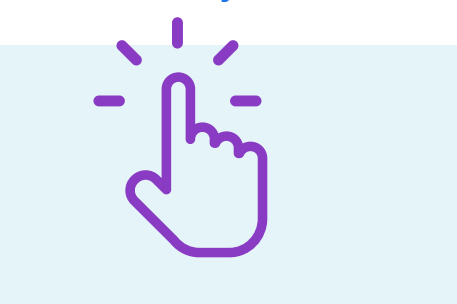

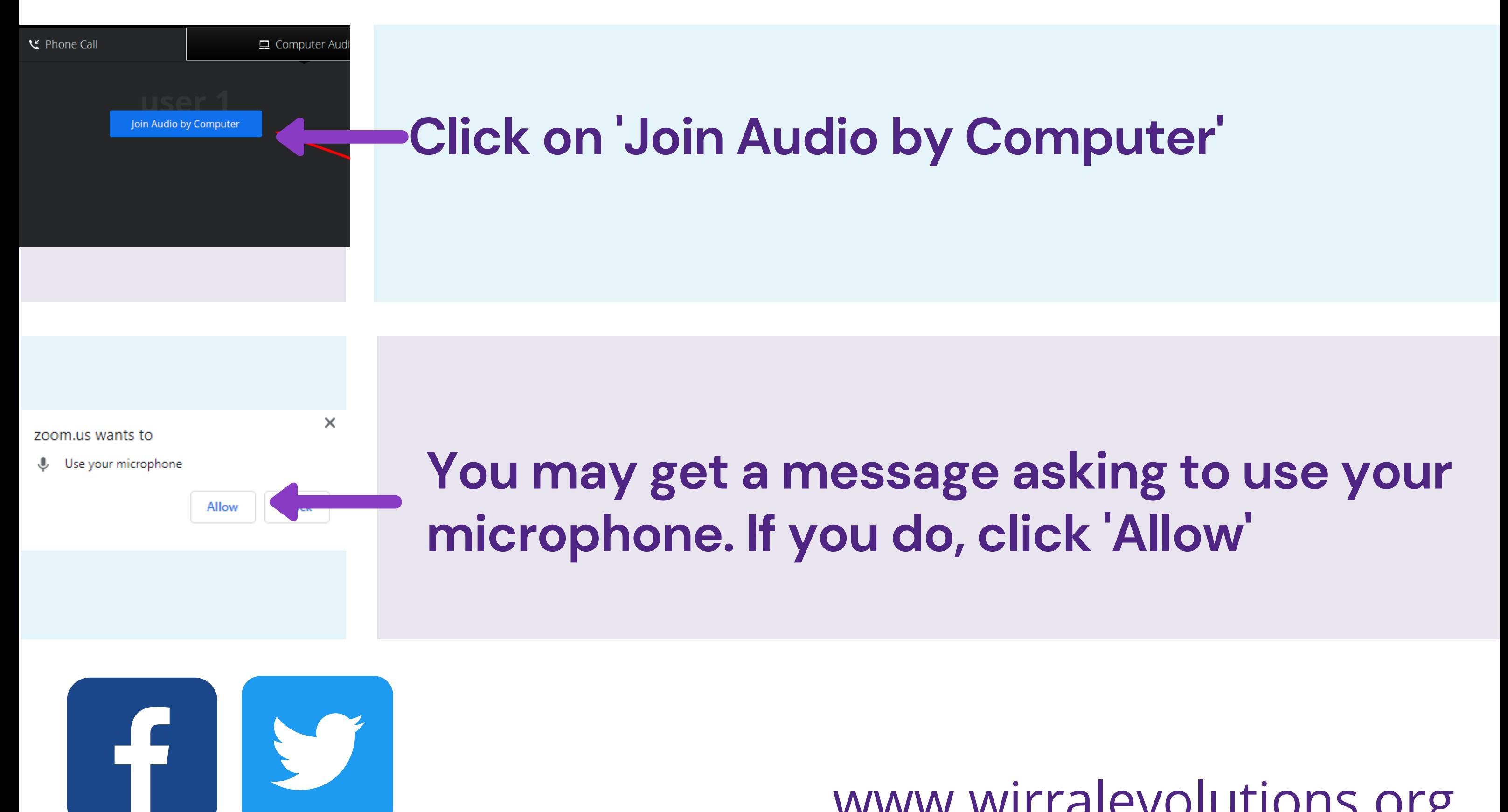

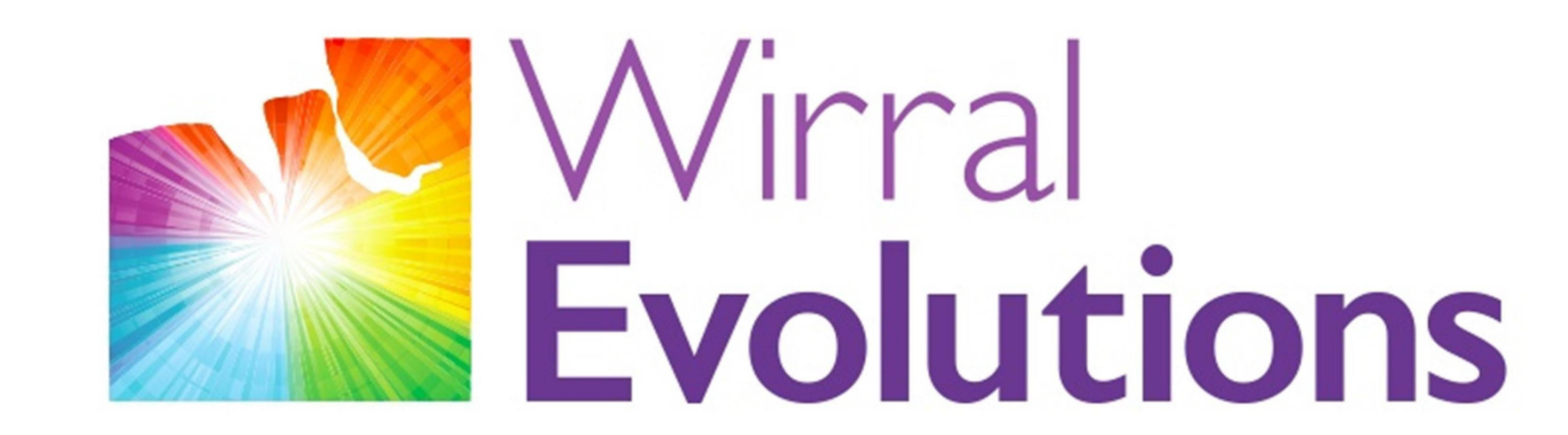

Enriching Lives of People with Disabilities & Maximising Potential #OneLifeLetsLivelt

#### www.wirralevolutions.org

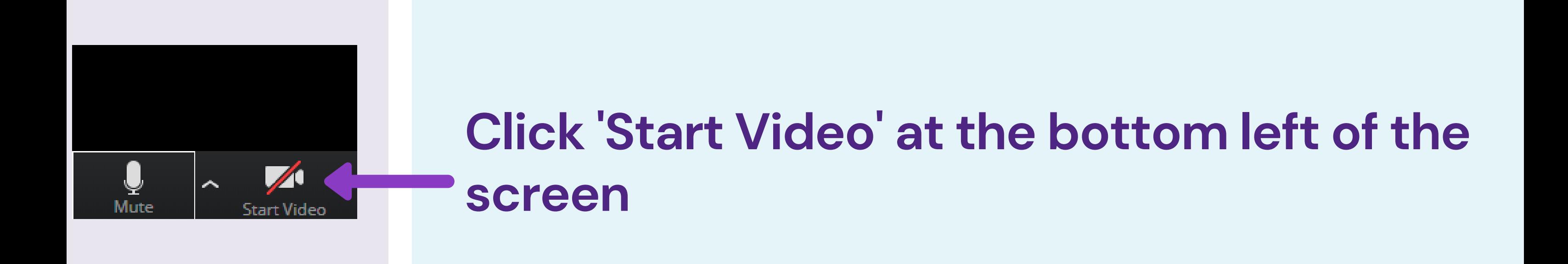

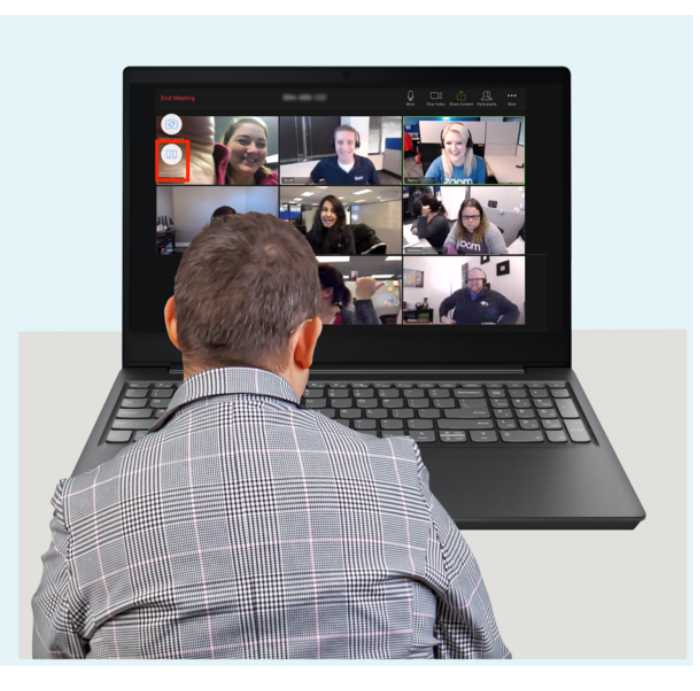

#### **You will now be in the Zoom meeting**

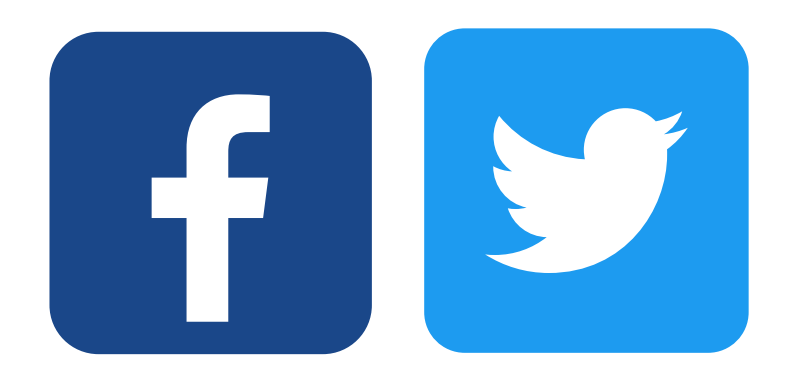

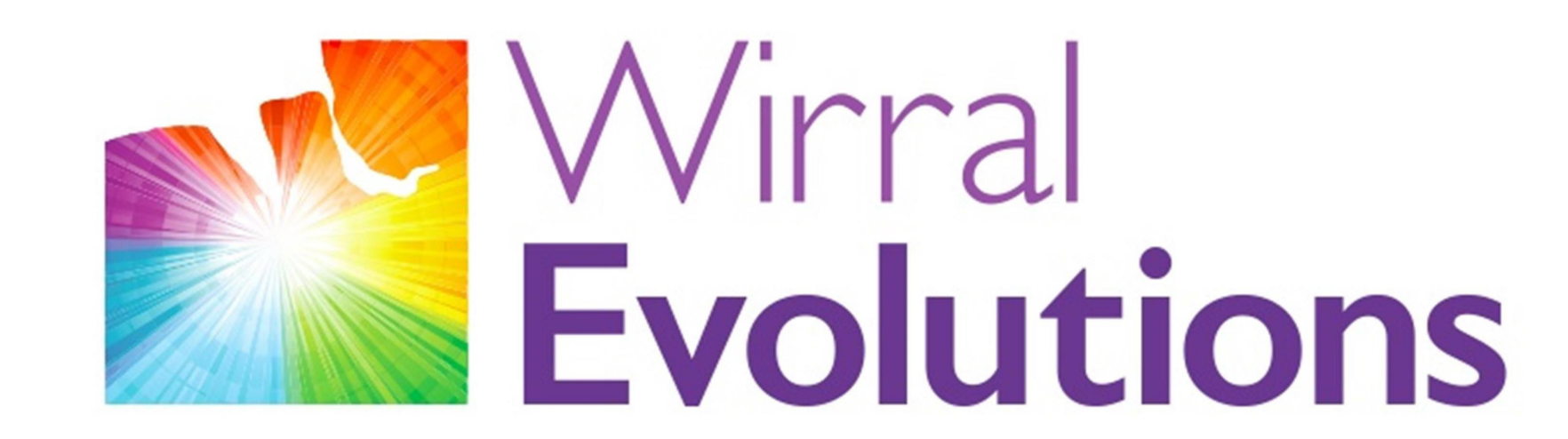

Enriching Lives of People with Disabilities & Maximising Potential #OneLifeLetsLivelt

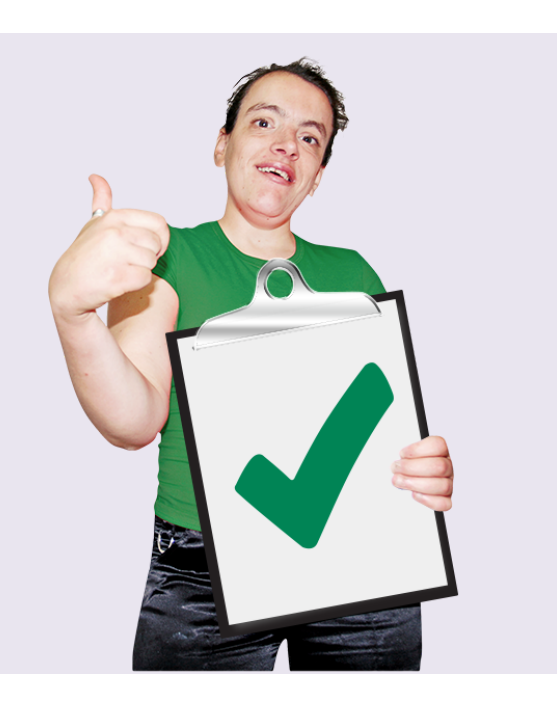

#### www.wirralevolutions.org

#### **General Tips When Using Zoom:**

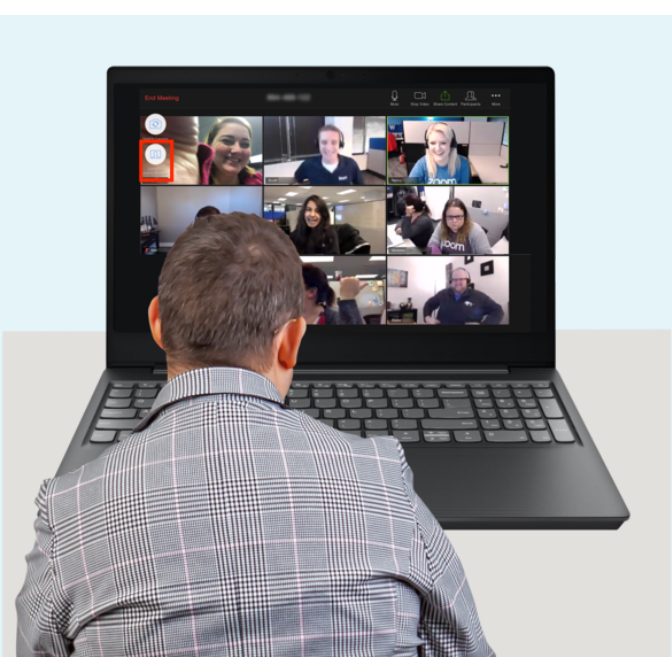

#### **Everyone in the meeting can hear and see you**

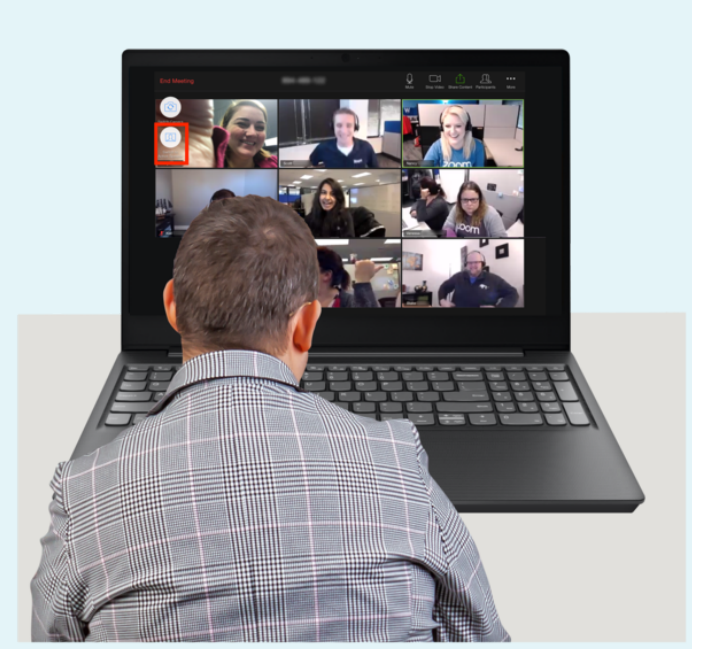

Images from photosymbols.com and Canva

#### **The chairperson or person running the meeting will explain the meeting to people**

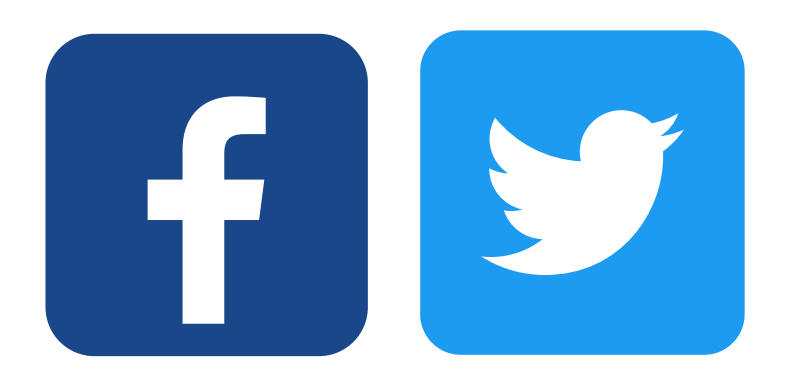

#### **You can hear and see everyone in the meeting too**

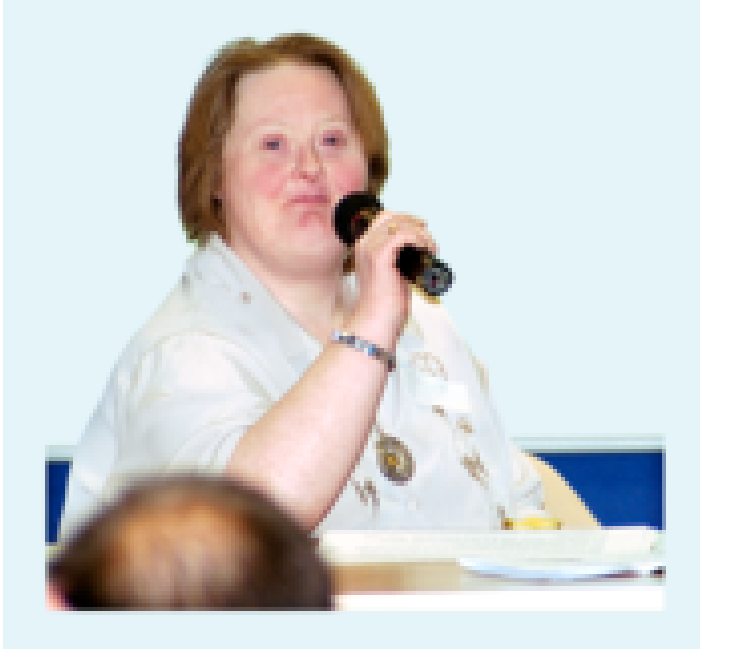

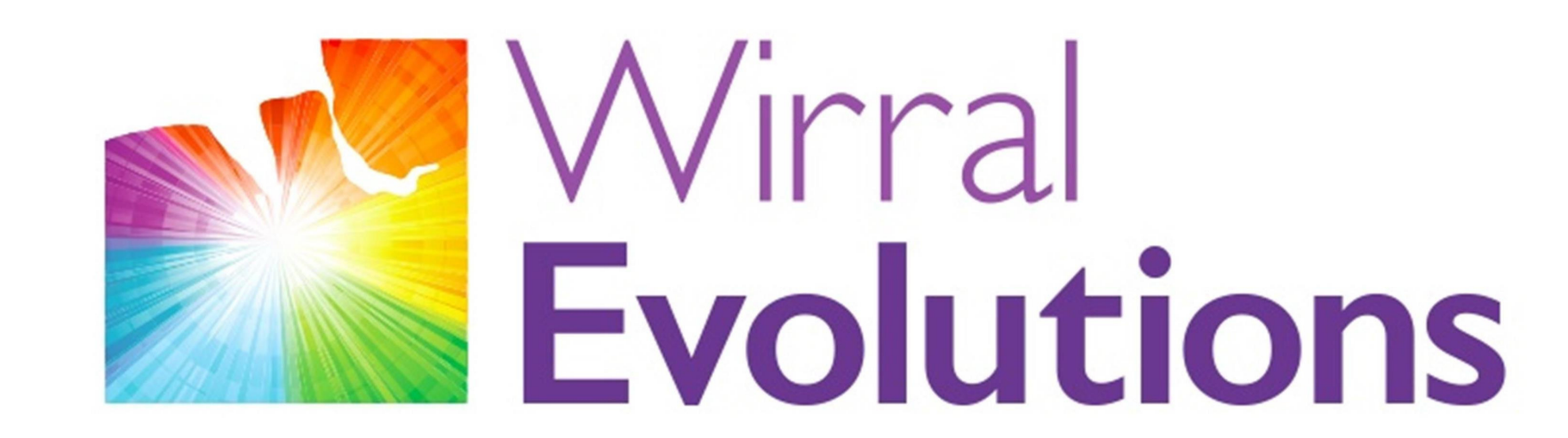

Enriching Lives of People with Disabilities & Maximising Potential #OneLifeLetsLivelt

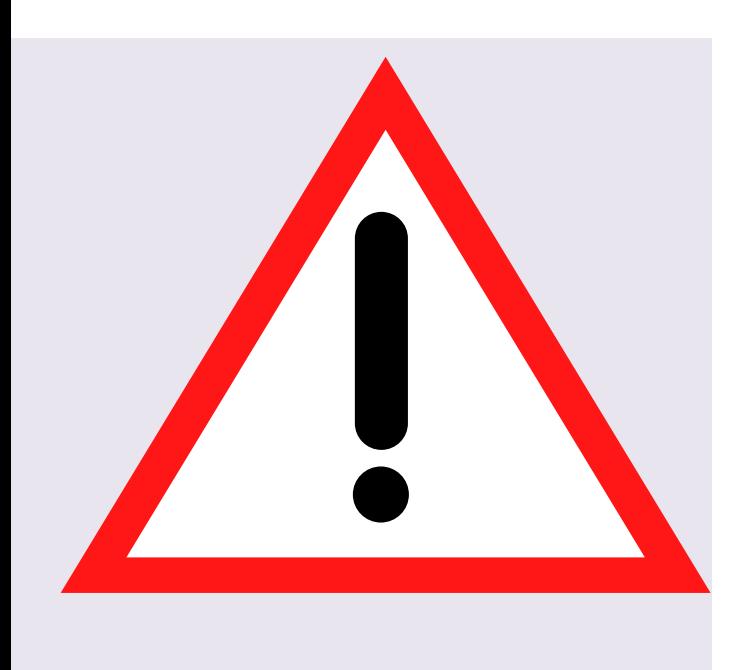

#### www.wirralevolutions.org

#### **Staying Safe On Zoom**

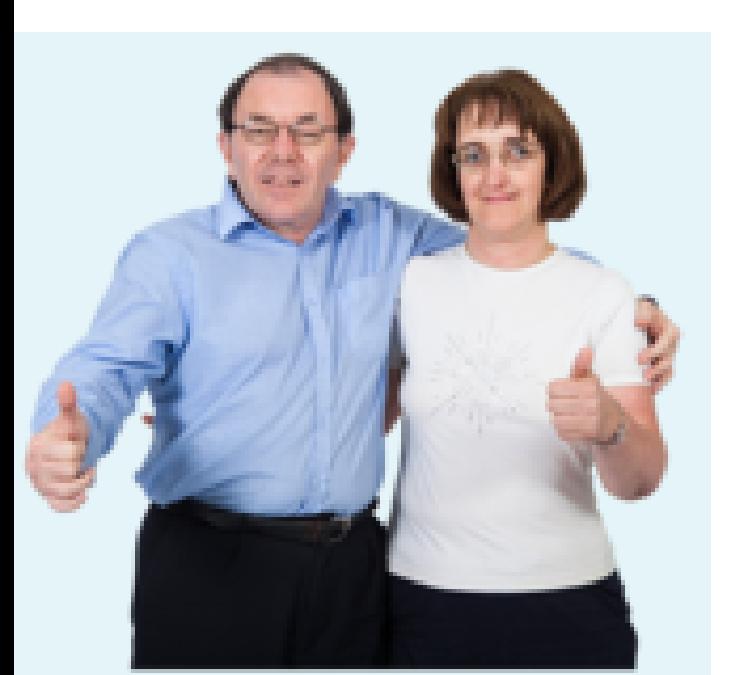

#### **Only join a Zoom meeting if you were invited by somone or an organisation you know**

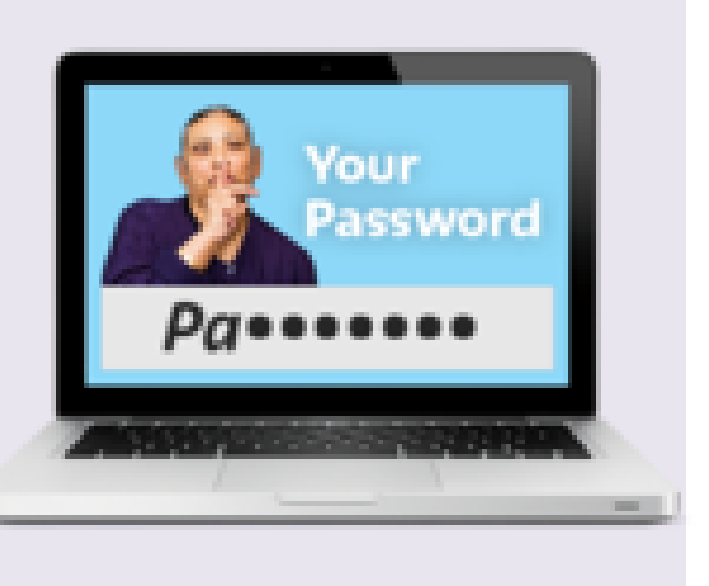

Images from photosymbols.com and Canva

#### **Don 't share passwords or personal information on a Zoom meeting**

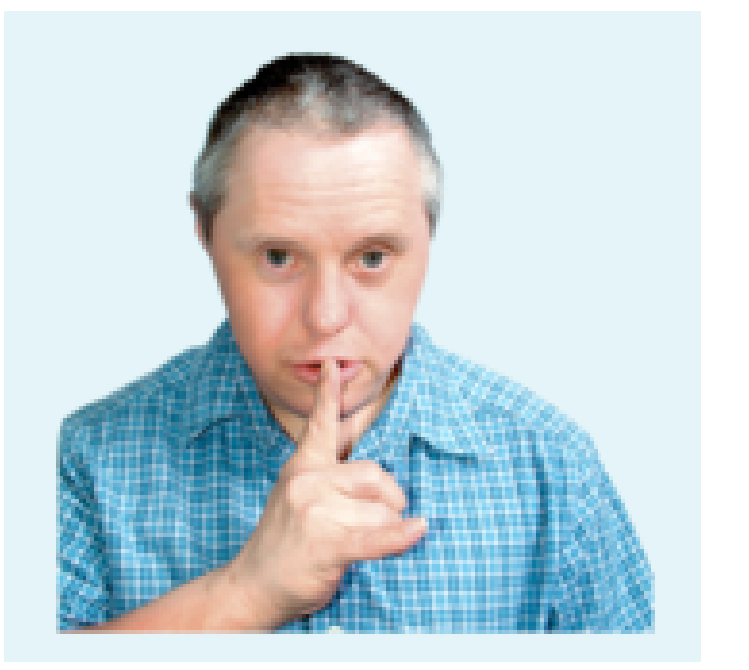

#### **Sometimes you might not want people on the meeting to see or hear you**

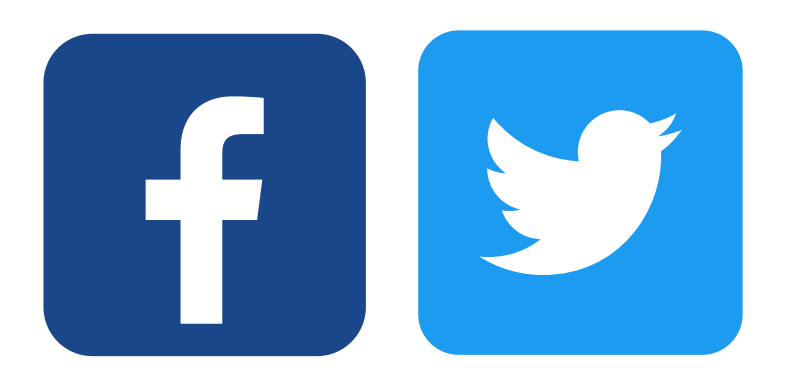

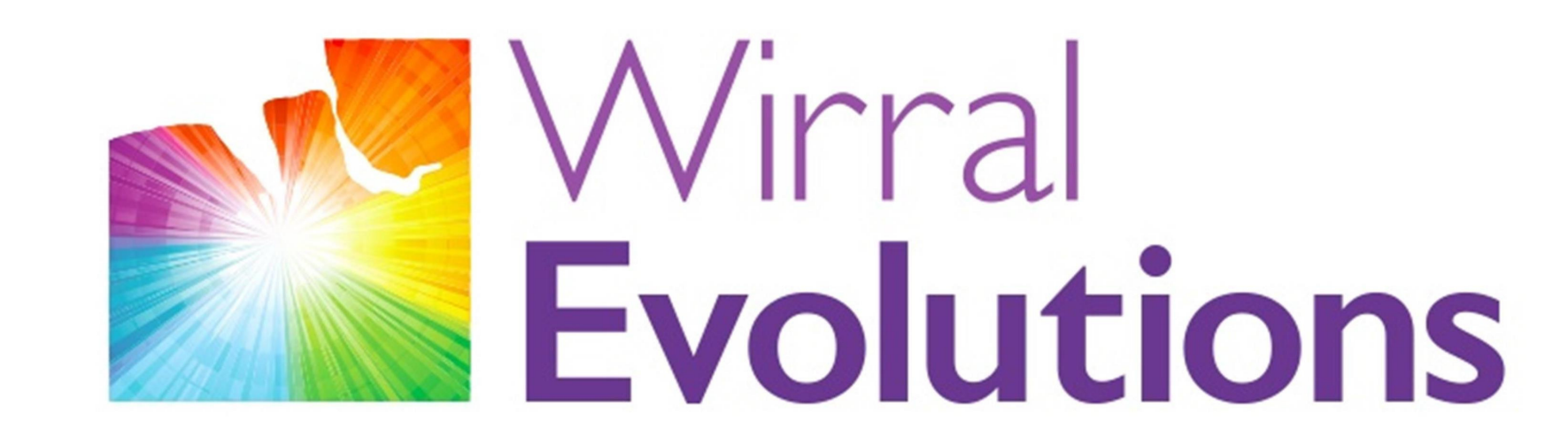

Enriching Lives of People with Disabilities & Maximising Potential #OneLifeLetsLivelt

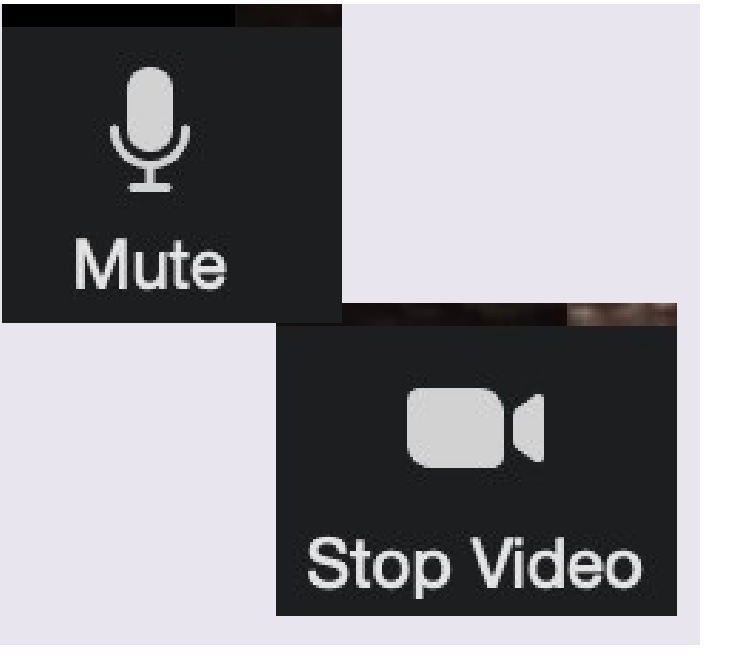

#### www.wirralevolutions.org

#### **When the video and sound are on for you the symbols will look like this**

Images from photosymbols.com and Canva

#### **When they are off they will look like this**

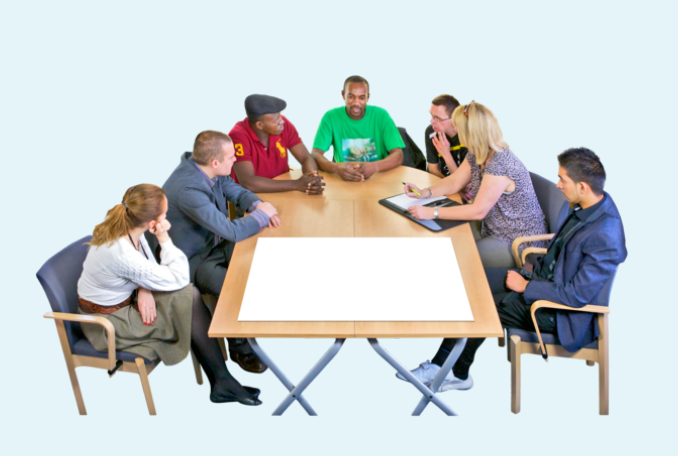

#### **Only say or do things during a Zoom meeting that you would do in a normal meeting**

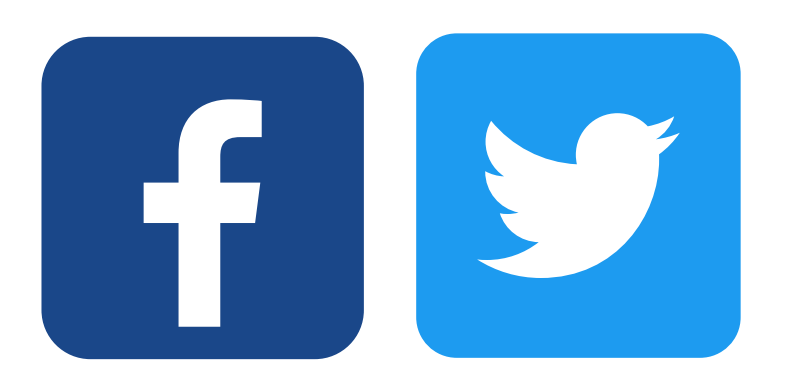

### **You can use these buttons to turn your sound or camera off**

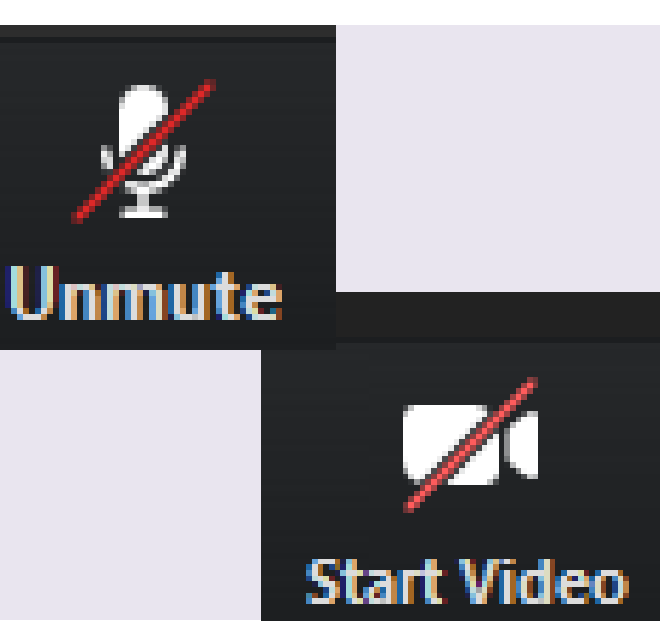

**Stop Video** 

**Mute**